# **Indhold**

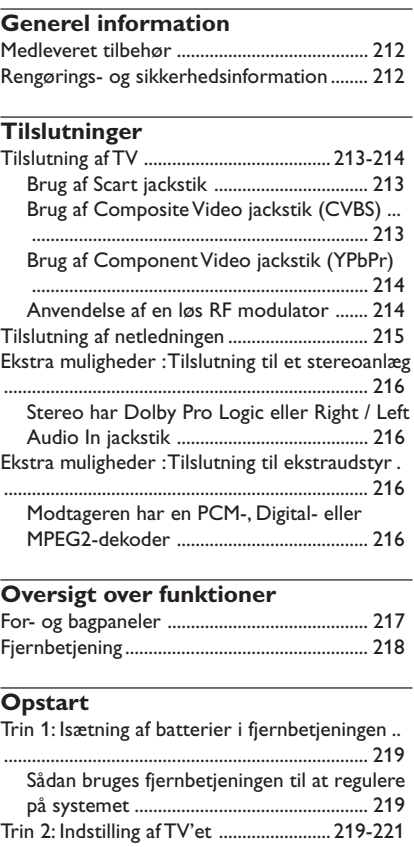

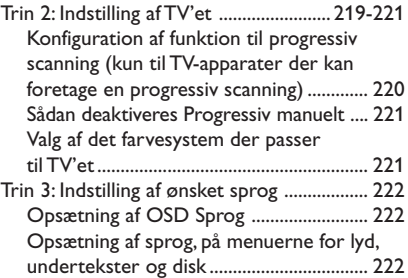

Discs der kan afspilles ..................................... 223 Regionskoder .................................................... 223 Afspilning af discs ............................................. 223 Generelle afspilningskontroller ..................... 224 Valg af forskellige gentagelses-/ blandingsfunktioner .......................................... 224 Gentaget afspilningstilstand ...................... 224 Gentagelse af et afsnit ............................... 224 Betjening af videoafspilning (DVD/VCD/SVCD) .............................................................................. 225 Sådan bruges discmenuen ......................... 225 Sådan zoomes billedet ind ........................ 225 Genoptaget afspilning fra det sted, hvor der sidst blev stoppet ........................................ 225 Slowmotion .................................................. 225 Brug af OSD-menuen ................................ 225 Særlige DVD-funktioner ................................. 226 Afspilning af en titel .................................... 226 Kameravinkel ............................................... 226 Ændring af sproget på lydsiden ............... 226 Undertekster ............................................... 226 Særlige VCD- & SVCD-funktioner ....... 226-227 Playback Control (PBC) ............................ 226 Preview-funktionen .................................... 227 Afspilning af en DivX-disk .............................. 227 Afspilning af MP3/Windows Media™ Audio/ MPEG-4/JPEG/Kodak Picture CD ................. 228 Almindelig betjening ................................... 228 Valg af en mappe og et spor/en fil ........... 228 Specielle billeddiskfunktioner ........................ 229 Preview-funktionen (JPEG) ....................... 229 Sådan zoomes billedet ind ........................ 229 Afspilning med flere vinkler ...................... 229 Scanningseffekter ........................................ 229 Afspilning af MP3/Windows Media™ Audiomusik og JPEG-billede samtidigt .............. 229

**Disc-betjening**

**Dansk**

210

210-246 DVP5100\_Dan\_02A 210

17/03/05, 11:22 AM<sup>3139</sup> 246 15661

# **Indhold**

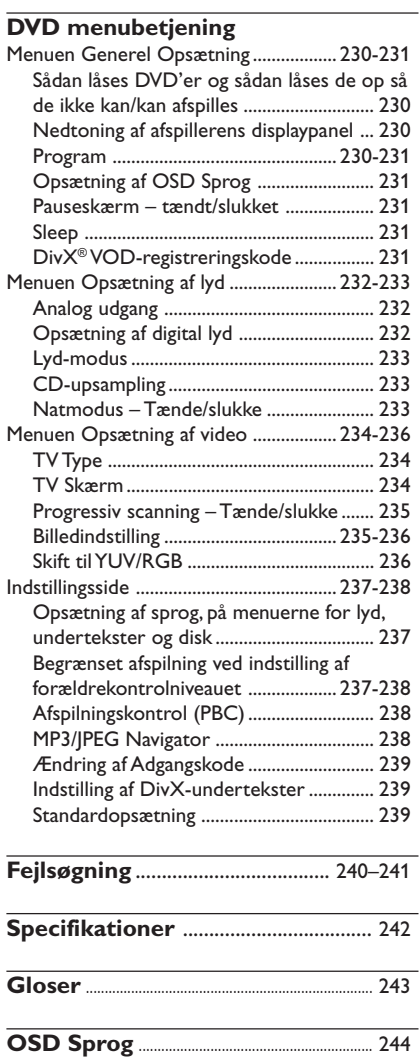

 $\mathbf{\underline{}}$ 

**Dansk**

211

—<br>210-246 DVP5100\_Dan\_02A 211

 $\frac{1}{\sqrt{1-\frac{1}{2}}}$ 

17/03/05, 11:22 AM<sup>3</sup>139 246 15661

# **Generel information**

# **Medleveret tilbehør**

Fjernbetjening og to batterier

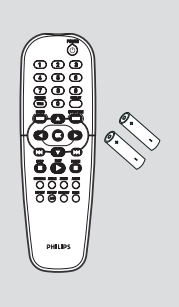

# **Rengørings- og sikkerhedsinformation**

● **Netspænding**

– Når DVD-afspilleren er i STANDBY, bruger den stadig lidt strøm. For at afbryde systemets strømforsyning helt tages stikket ud af stikkontakten.

● **Undgå høje temperaturer, fugtighed, vand og støv.**

– Udsæt ikke anlægget, batterier og discs for fugtighed, regn, sand eller høj varme (forårsaget af varmeafgivende apparater eller direkte sollys). Hold altid discskuffen lukket i for at undgå, at der kommer støv på laserlinsen.

# ● **Undgå kondensproblemer.**

– Hvis afspilleren pludselig flyttes fra kolde til varme omgivelser, kan der dannes kondens på laserlinsen, så det ikke er muligt at afspille discs. Lad i så fald afspilleren stå i de varme omgivelser, til kondensen er forsvundet.

**Dansk**

# ● **Blokér ikke for ventilationshullerne** – Stil ikke DVD-afspilleren i en lukket reol eller lignende. For at få tilstrækkelig ventilation skal der være ca. 10 cm frit rum på alle sider af afspilleren.

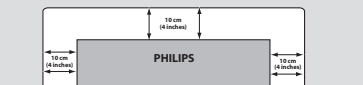

# ● **Rengøring af kabinettet.**

– Brug en blød klud let fugtet med et mildt rengøringsmiddel. Brug ikke opløsningsmidler som indeholder sprit, benzin, ammoniak eller andre skrappe midler.

# Find et egnet sted.

– Anbring afspilleren på et fladt, hårdt og stabilt underlag.

# ● **Rengøring af discs.**

– CD'ere rengøres med en blød, fnugfri klud, som bevæges i lige linier fra midten af pladen og ud mod kanten. Brug ikke rengøringsmidler da dette kan ødelægge pladen!

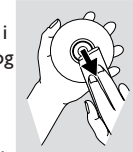

– Skriv kun på den trykte side

af en CDR(W) og brug kun en blød filtpen. – Hold kun på kanten af pladen og berør ikke den glatte overflade.

212

210-246 DVP5100 Dan 02A 212

17/03/05, 11:22 AM<sup>3139</sup> 246 15661

# **Tilslutning af TV**

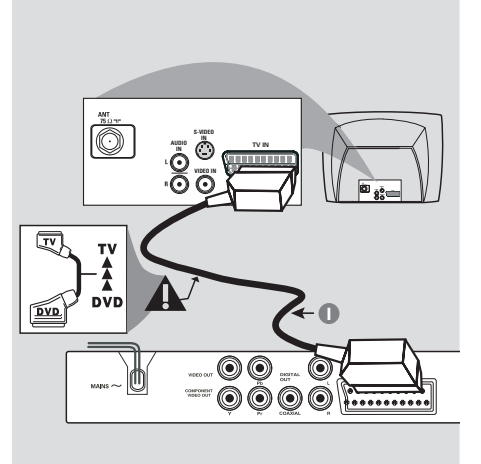

# Õ) **S-VIDEO IN AUDIO TV IN IN VIDEO IN 1 2** 60 Ó O **OOOG ..........**

# **VIGTIGT!**

**– Det er kun nødvendigt at lave én af følgende mulige videotilslutninger afhængig af TV'ets muligheder.**

**– Tilslut DVD-afspilleren direkte til TV'et.**

**– SCART-tilslutning gør det muligt at bruge DVD-afspillerens forskellige audioog videofinesser.**

**Brug af Scart jackstik**

● Tilslut SCART-kabel (sort) til DVD-afspillerens scart-jackstik (**TV OUT**) og til scartjackstikket på TV'et (TV IN) *(kablet er ikke medleveret)*.

# *Nyttige tip:*

*– Kontroller, at markeringen "TV" på SCART kablet (ikke leveret med apparatet) tilsluttes TV-apparatet, og at.*

### **Brug af Composite Video jackstik (CVBS)**

- $\bullet$  Forbind med et composite videokabel DVDsystemets **CVBS** jackstik med TV'ets videoindgangs-jackstik (kan være mærket A/V In, Video In, Composite eller Baseband) *(kablet er ikke medleveret)*.
- 2 For at få gengivet lyden fra DVD-afspilleren i Deres TV bruges audiokablerne (hvidt/rødt) til at forbinde DVD-afspillerens AUDIO OUT (L/ R) jackstik med de tilsvarende AUDIO IN jackstik på TVét *(kablet er ikke medleveret)*.

213

210-246 DVP5100 Dan 02A 213

17/03/05, 11:22 AM 139 246 15661

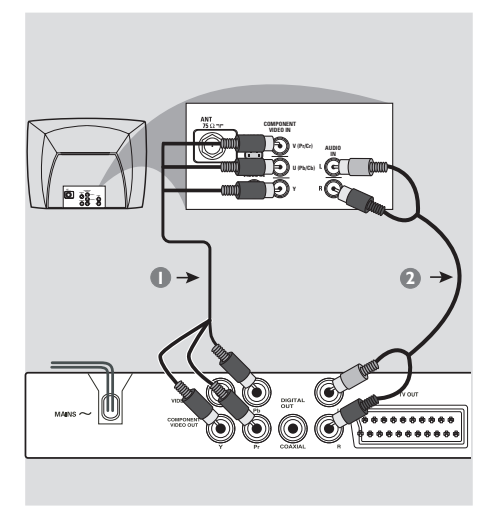

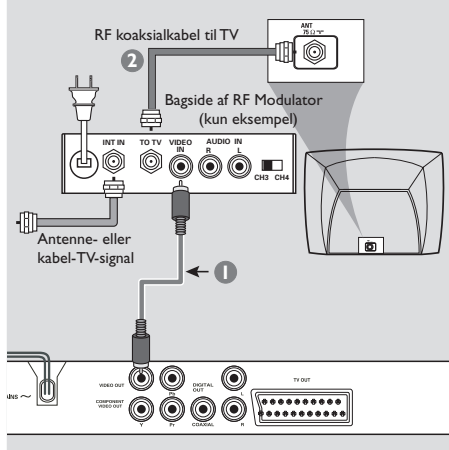

# **VIGTIGT!**

**– Billedkvaliteten, der kan opnås med progressiv scanning, kan kun vælges, når der benyttes Y Pb Pr, og der kræves et fjernsyn, som kan foretage en progressiv scanning.**

### **Brug af Component Video jackstik (Y Pb Pr)**

1 Tilslut component videokablerne (rødt/blåt/ grønt) til DVD-afspillerens YPbPr jackstik og til de tilsvarende component videoindgangsjackstik på TV'et (mærket YPbPr eller YUV *(kablerne er ikke medleveret)*.

**Dansk**

- 2 For at få gengivet lyden fra DVD-afspilleren i Deres TV bruges audiokablerne (hvidt/rødt) til at forbinde DVD-afspillerens AUDIO OUT (L/ R) jackstik med de tilsvarende AUDIO IN jackstik på TVét *(kablet er ikke medleveret)*.
- 3 Fortsæt til side 220, hvor der findes yderligere oplysninger om konfiguration af progressiv scanning.

# **VIGTIGT!**

**– Hvis fjernsynet kun har et enkelt indgangsstik til antenne (eller det er mærket som 75 Ohm eller RF In), skal du bruge en RF-modulator for at kunne se DVD-afspilningen på fjernsynet. Spørg en elektronikforhandler eller kontakt Philips for at få oplysninger om tilgængelighed og anvendelse af RF modulator.**

# **Anvendelse af en løs RF modulator**

- 1 Med composite video-kablet (gult) tilsluttes DVD-afspillerens **CVBS**-stik til videoindgangsstikket på RF-modulatoren.
- 2 Tilslut RF-modulatoren til fjernsynets RF-stik med RF koaksialkablet (medfølger ikke).

214

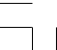

210-246 DVP5100 Dan 02A 214

17/03/05, 11:22 AM<sup>3139</sup> 246 15661

# **Tilslutning af netledningen**

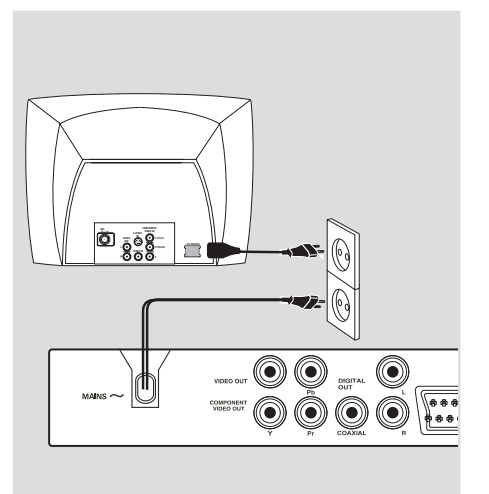

**Når alle andre tilslutninger er udført sættes netledningens netstik i en stikkontakt (som tændes).** Foretag ikke tilslutninger eller ændring af tilslutninger når der er strøm på systemet.

# Når der ikke er isat en disk, skal du **trykke på STANDBY ON på DVD-afspillerens frontpanel.**

**Displayet viser muligvis "**EJECT**".**

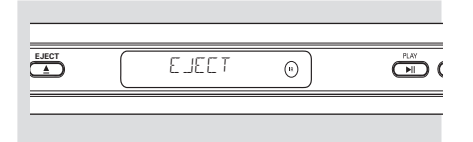

215

210-246 DVP5100\_Dan\_02A 215

17/03/05, 11:22 AM 139 246 15661

**et stereoanlæg**

**STEREO**  $\overline{\overset{\bullet}{\circ}}$ **AUDIO IN** ີ **ດັ**  $\circledcirc$ 5 **D**  $\circ\circ\bullet\circ\mathbb{R}$ 

**Ekstra muligheder : Tilslutning til**

**Stereo har Dolby Pro Logic eller Right / Left Audio In jackstik**

- 1 Vælg en af videotilslutningerne (CVBS VIDEO IN, COMPONENT VIDEO IN, SCART) afhængig af de muligheder, der findes i TV'et.
- 2 Brug audiokabler (hvidt/rødt) for at forbinde DVD-afspillerens **AUDIO OUT (L/R)** jackstik med de tilsvarende AUDIO IN jackstik på stereosystemet *(kablet er ikke medleveret)*.

**Ekstra muligheder : Tilslutning til ekstraudstyr**

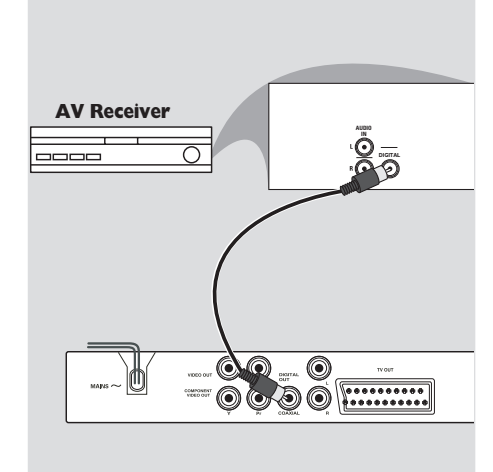

**Modtageren har en PCM-, Digital- eller MPEG2-dekoder**

- 1 Vælg en af videotilslutningerne (CVBS VIDEO IN, COMPONENT VIDEO IN, SCART) afhængig af de muligheder, der findes i TV'et.
- <sup>2</sup> Forbind DVD-afspillerens COAXIAL jackstik med den tilsvarende digitale jackstiks-indgang på modtageren *(kablet er ikke medleveret)*.
- 3 Sæt DVD-afspillerens Digital Output (digital udgang) til PCM-ONLY eller ALL afhængig af modtagerens muligheder *(se Digital Output på side 232)*.

# *Nyttige tip:*

*– Hvis audioformatet på det digitale output ikke stemmer overens med receiverens funktionalitet, frembringer receiveren en høj, forvrænget lyd eller ingen lyd overhovedet.*

216

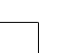

210-246 DVP5100 Dan 02A 216

17/03/05, 11:22 AM<sup>3139</sup> 246 15661

# **Oversigt over funktioner**

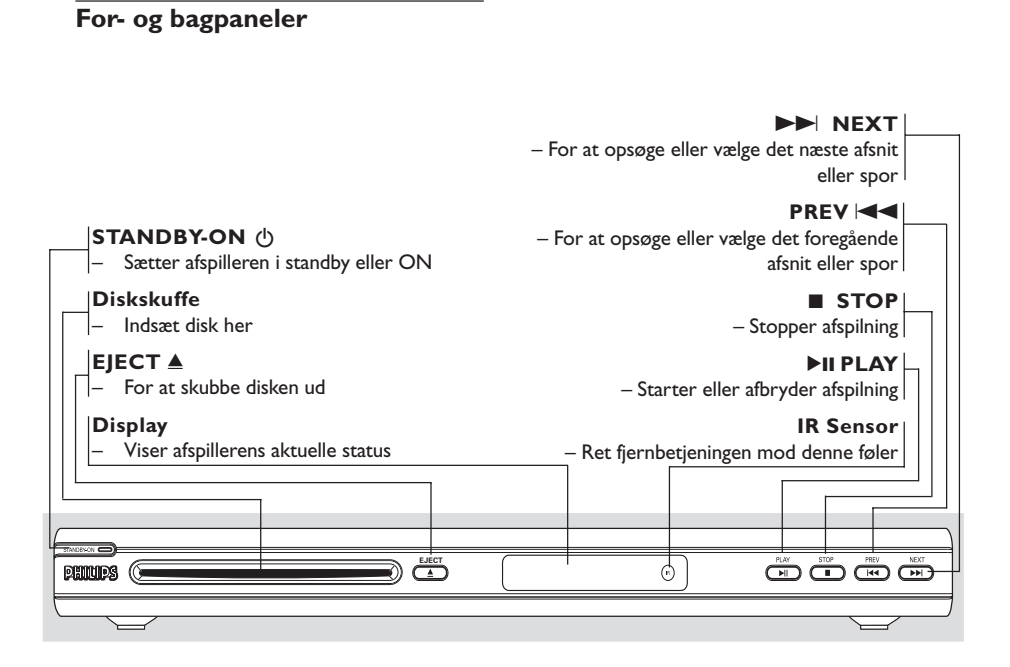

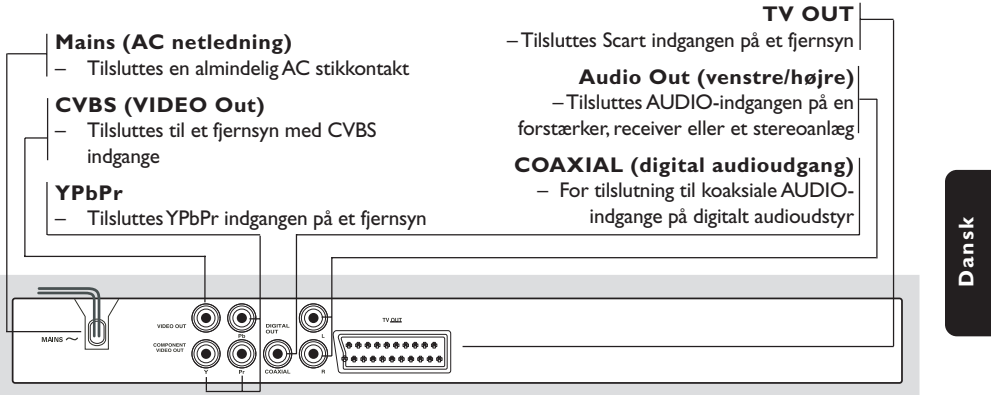

**Advarsel: Berør ikke de inderste ben på bagpanelets stik. Elektrostatisk udladning kan medføre vedvarende beskadigelse af DVD-afspilleren.**

217

210-246 DVP5100\_Dan\_02A 217

17/03/05, 11:22 AM 139 246 15661

# **Oversigt over funktioner**

# **Fjernbetjening**

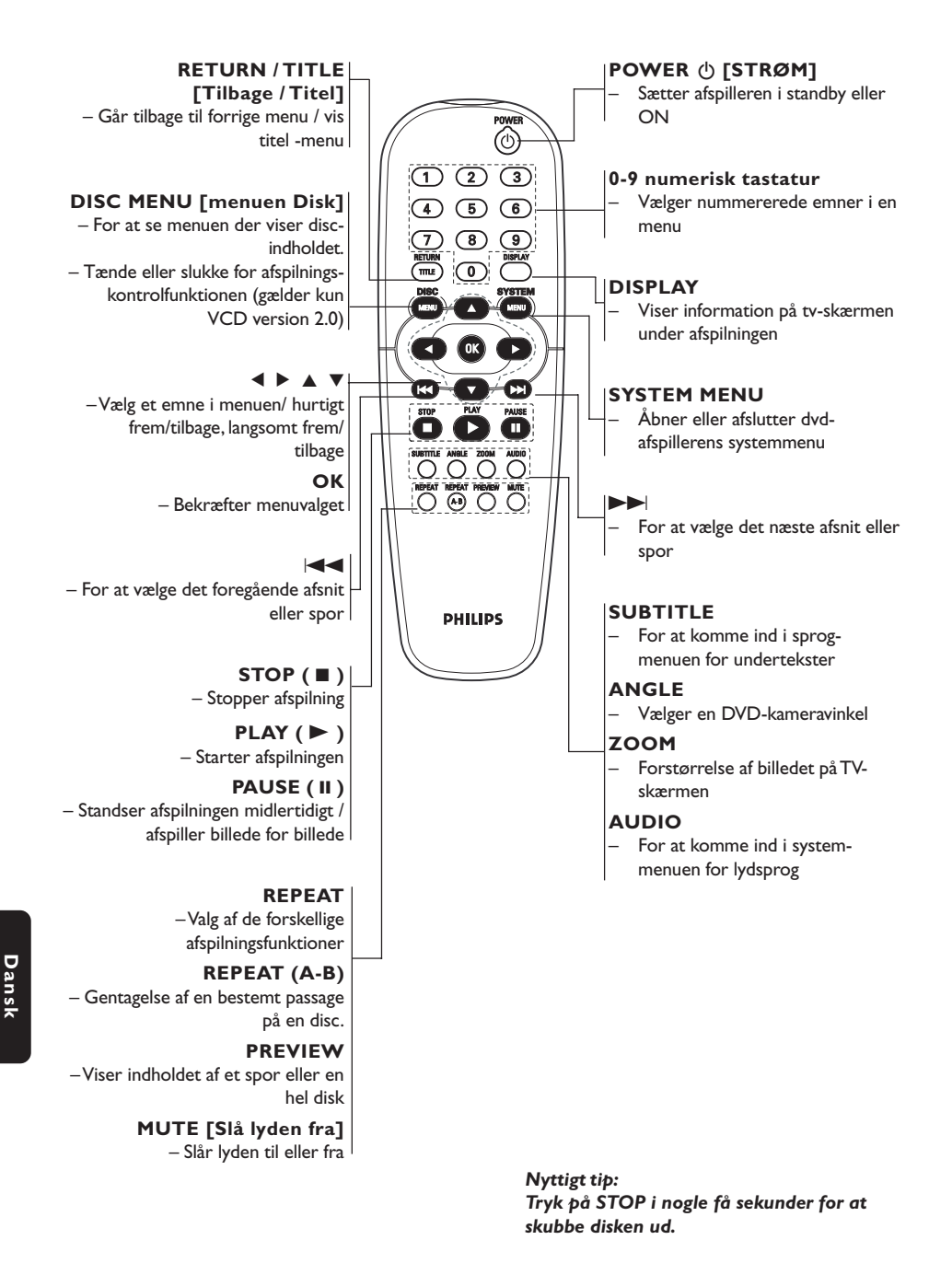

218

210-246 DVP5100 Dan 02A 218

17/03/05, 11:22 AM<sup>3139</sup> 246 15661

# **Trin 1: Isætning af batterier i fjernbetjeningen**

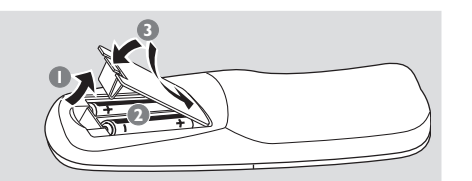

- <sup>1</sup> Luk batterirummet op.
- 2 Isæt to batterier type R06 eller AA som vist på indikeringerne  $(+-)$  i batterirummet.
- 3 Luk batterirummet i.

# **Sådan bruges fjernbetjeningen til at regulere på systemet**

- **1** Ret fjernbetjeningen direkte mod fjernbetjeningsføleren (iR) på frontpanelet.
- 2 Sørg for at der ikke er genstande mellem fjernbetjeningen og DVDafspilleren når den skal betjenes.

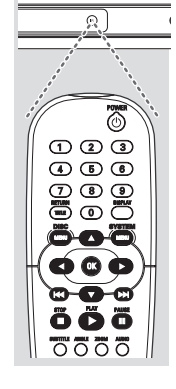

### **ADVARSEL!**

**– Tag batterierne ud så snart de er brugt op, eller hvis fjernbetjeningen ikke skal bruges i længere tid.**

**– Bland ikke nye og brugte batterier sammen og brug ikke batterier af forskellig type.**

**– Batterier indeholder kemiske**

**substanser, så bortkast brugte batterier på forsvarlig måde.**

# **Trin 2: Indstilling af TV'et**

# **VIGTIGT!**

# **Vær sikker på at alle nødvendige tilslutninger er udført (se afsnittet "Tilslutning af TV på siderne 213-214).**

- 1 Tænd for TV'et og stil det ind på den rigtige videokanal. Philips' DVD-baggrund vises på tv'et.
- 2 Denne kanal ligger normalt mellem den laveste og den højeste kanal og kaldes for FRONT, A/V IN, eller VIDEO. Angående flere detaljer se i TV'ets brugervejledning.
	- ➜ Eller: Vælg kanal 1 på TV'et og tryk derefter gentagne gange på "kanal ned" knappen indtil videokanalen ses.

➜ Eller: Fjernbetjeningen har en tast eller en omskifterknap, som vælger mellem forskellige videostillinger.

3 Hvis du anvender eksternt udstyr (f.eks. audiosystem eller receiver), så tænd det og vælg den indgangskilde, der passer til DVD-afspillerens udgang. Se flere oplysninger i brugervejledningen til udstyret.

# **Dansk**

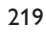

210-246 DVP5100 Dan 02A 219

17/03/05, 11:22 AM<sup>3</sup>139 246 15661

**Konfiguration af funktion til progressiv scanning (kun til TV-apparater der kan foretage en progressiv scanning)**

Displayet progressiv scanning viser dobbelt så mange billeder pr. sekund som interlaced scanning (almindeligt TV-system). Progressiv scanning giver – pga. det næsten dobbelte antal linjer – højere billedopløsning og -kvalitet.

# **VIGTIGT!**

**Før du aktiverer progressiv scanning, skal du:**

- 1) Kontrollere, at TV'et kan modtage progressive signaler. Der skal anvendes et TV, der er beregnet til progressiv scanning.
- 2) Slutte DVD-systemet til TV'et vha. Y Pb Pr (se side 214.)
- $\bullet$  Tænd for TV'et.
- 2 Deaktiver progressiv scanning på TV'et, eller aktiver interlaced-tilstand (se brugervejledningen til TV-apparatet).
- 3 Tryk på **POWER** på fjernbetjeningen, for at tænde for DVD-afspilleren.
- 4 Vælg den korrekte videoindgangskanal på TV'et (se side 219). ➜ DVD-baggrundsskærmbilledet vises på TVskærmen.
- 5 Tryk på **SYSTEM MENU**.
- 6 Tryk flere gange på 2 og vælg {VIDEO SETUP PAGE} [OPS. VIDEO].

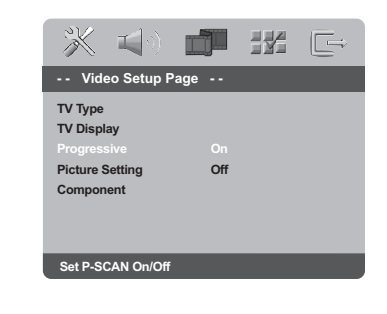

7 Sæt {PROGRESSIVE} på {ON} [TIL], og tryk på **OK** for at bekræfte. ➜ Vejledningsmenuen vises på TV-skærmen.

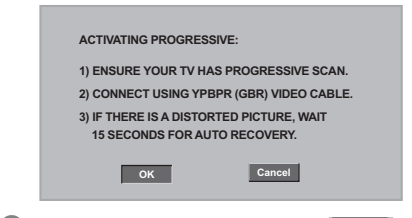

8 Tryk på < for at markere menuen **OK** , og tryk på **OK** for at bekræfte.

**Indtil du aktiverer progressiv scanning på TV'et, vil billedet på skærmen være forvrænget.**

9 Aktiver progressiv scanning på TV'et (se brugervejledningen til TV-apparatet). ➜ Nedenstående menu vises på TV-skærmen.

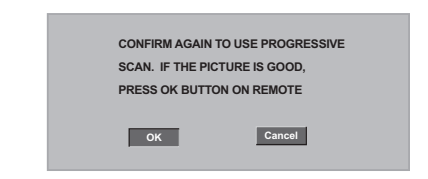

**10** Tryk på < for at markere menuen **OK**, og tryk på **OK** for at bekræfte. ➜ Konfigurationen er færdig, og du kan gå i gang med at nyde billeder i høj kvalitet.

**TIP:** Hvis du vil vende tilbage til foregående menu, skal du trykke på < Hvis du vil fjerne menuen, skal du trykke på **SYSTEM MENU**.

### 220

**Dansk**

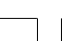

210-246 DVP5100 Dan 02A 220

17/03/05, 11:23 AM<sup>3139</sup> 246 15661

**Sådan deaktiveres progressiv scanning manuelt**

- **Hvis billedet på skærmen stadig er forvrænget,** kan det skyldes, at det tilsluttede TV ikke kan modtage progressive signaler, og at progressiv er aktiveret ved en fejltagelse. Enheden skal nulstilles til interlaced-tilstand.
- 1 **Deaktiver** progressiv scanning på TV'et, eller aktiver interlaced-tilstand (se brugervejledningen til TV-apparatet).
- 2 Tryk på **EJECT** på DVD-afspilleren og hold den Nede.
- 3 Når disken er skubbet ud, skal du trykke på **EJECT** igen og holde den nede, samtidig med at du trykker på **1** på det numeriske tastatur på fjernbetjeningen i nogle få sekunder.
	- .<br>→ Det blå baggrundsskærmbillede til DVD'en vises på TV'et.

# **Valg af det farvesystem der passer til TV'et**

Dette DVD-system er både NTSC- og PALkompatibelt. For at kunne afspille en DVD skal både disc'ens, TV'ets og DVD-systemets farvesystemer passe sammen.

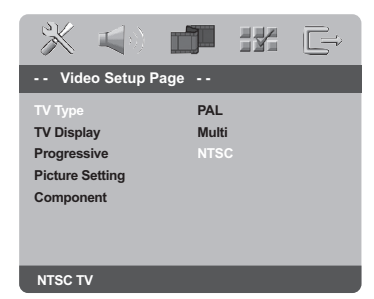

# 1 Tryk på **SYSTEM MENU**.

- 2 Tryk gentagne gange på 2 for at vælge {VIDEO SETUP PAGE} (OPS.VIDEO).
- <sup>3</sup> Tryk på ▲ ▼ for at fremhæve {TV TYPE} (TV Type) og tryk på ▶.

<sup>4</sup> Tryk på ▲ ▼ for at fremhæve en af indstillingerne herunder:

**PAL** – Vælg dette hvis det tilsluttede TV har indbygget PAL-system. Dermed ændres en NTSC disc's videosystem og udgangssignalet til PAL.

**NTSC** – Vælg dette hvis det tilsluttede TV har indbygget NTSC-system. Dermed ændres en PAL-disc's videosystem og udgangssignalet til NTSC.

**Multi** – Vælg dette hvis det tilsluttede TV er både NTSC- og PAL-kompatibelt (multisystem). TV-systemet vil dermed blive tilpasset disc'ens videosystem.

5 Vælg et emne og tryk på **OK**.

### *Nyttigt tip:*

*– Før ændring af den aktuelle*

*standardindstilling af fjernsynet skal du sikre, at fjernsynet understøtter det 'valgte fjernsynsstandard'system.*

*– Hvis der ikke er et korrekt billede på fjernsynet, skal du vente i 15 sekunder på automatisk gendannelse af indstillingerne.*

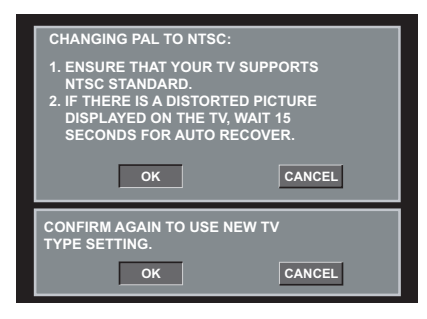

# **Dansk**

**TIP:** Hvis du vil vende tilbage til foregående menu, skal du trykke på < Hvis du vil fjerne menuen, skal du trykke på **SYSTEM MENU**.

221

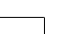

210-246 DVP5100 Dan 02A 221

# **Trin 3: Indstilling af ønsket sprog**

Du kan vælge dine foretrukne sprogindstillinger. Dette dvd-system skifter automatisk til det valgte sprog, når du indsætter en disk.

# **Opsætning af OSD Sprog**

OSD-sproget (on-screen display) for systemmenuen vil forblive, som du indstiller det, uanset de forskellige disksprog.

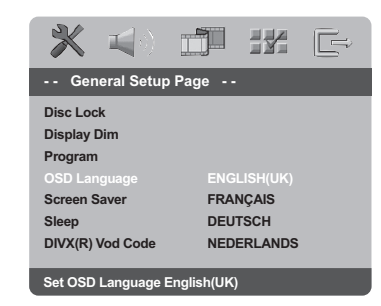

# 1 Tryk på **SYSTEM MENU**.

- 2 Tryk på 2 for at vælge {GENERAL SETUP PAGE} (GENEREL OPSÆTNING).
- <sup>■</sup> Tryk på ▲ ▼ for at fremhæve {OSD LANGUAGE} (OSD Sprog) og tryk på ▶.
- 4 Tryk på <sup>3</sup> <sup>4</sup> for vælg et sprog og tryk på **OK**.

### **Opsætning af sprog, på menuerne for lyd, undertekster og disk**

Du kan vælge dit eget foretrukne sprog eller lydspor fra lyd, undertekster og menuer. Hvis det valgte sprog ikke findes på disken, bruges i stedet diskens standardsprog.

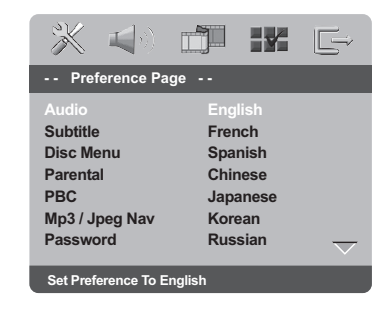

- 1 Tryk to gange på **STOP**, og tryk derefter på **SYSTEM MENU**.
- <sup>2</sup> Tryk gentagne gange på ▶ for at vælge {PREFERENCE PAGE} (PRÆFERENCER).
- <sup>■</sup> Tryk på ▲ ▼ for at fremhæve en af indstillingerne herunder ad gangen, og tryk derefter på  $\blacktriangleright$ .
	- "Audio" [Audio-sprog (lydsprog i discs)] – "Subtitle" [Undertekst (sprog på undertekster i discs)]
	- "Disc Menu" [Menu (menusprog i discs)]
- 4 Tryk på <sup>3</sup> <sup>4</sup> for vælg et sprog og tryk på **OK**.

**Hvis det ønskede sprog ikke er på listen, skal du selektere {OTHERS} (Øvrige),** Brug det numeriske tastatur (0-9) på fjernbetjeningen til at indtaste den 4-cifrede sprogkode 'XXXX' (se side 244 "OSD SPROG"), og tryk på **OK** for at bekræfte.

5 Gentag trin 3~4 for at udføre andre indstillinger.

**Dansk**

**TIP:** Hvis du vil vende tilbage til foregående menu, skal du trykke på < Hvis du vil fjerne menuen, skal du trykke på **SYSTEM MENU**.

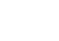

210-246 DVP5100 Dan 02A 222

222

17/03/05, 11:23 AM<sup>3139</sup> 246 15661

### **VIGTIGT!**

**– Hvis "forbudt" ikonet (ø) ses på TVskærmen, når der trykkes på en knap, betyder det, at funktionen ikke er tilgængelig i den igangværende disc eller på det øjeblikkelige tidspunkt. – Afhængig af indholdet på DVD'en eller VIDEO CD'en kan visse funktioner være anderledes eller begrænsede. – Tryk ikke på disc-skuffen og læg ikke**

**andre ting end discs i skuffen, ellers kan afspilleren blive ødelagt.**

# **Discs der kan afspilles**

### **DVD-afspilleren kan afspille følgende:** ● **Discs:**

- Digital Video Disc (DVD'ere)
- Video CD (VCD'ere)
- Super Video CD (SVCD'ere)
- Afsluttede digitale videodiske
- +Recordable[Rewritable] (DVD+R[W])
- Compact Disc (CD'ere) – MP3/Windows Media™ Audio disk, Billedfiler
- (Kodak, JPEG) optaget på CD-R(W) disc:
- JPEG/ISO 9660 format – Maksimum 30 karakterers display.
	- Understøttede sampling-frekvenser:
	- 32 kHz, 44.1 kHz, 48 kHz (MPEG-1) 16 kHz, 22.05 kHz, 24 kHz (MPEG-2)
	- Understøttede bitstrømme: 32-256 kbps (MPEG-1), 8-160 kbps (MPEG-2) variable bitstrømme
- MPEG-4 disk på CD-R[W]: – Enkel profil
- Avanceret enkel profil (640-480) – DivX® disk på CD-R[W] og DVD+R[W]:
- DivX 3.11, 4.x og 5.x – Q-pel nøjagtig bevægelseskompensation. GCM-afspilning (Global Motion Compensation)

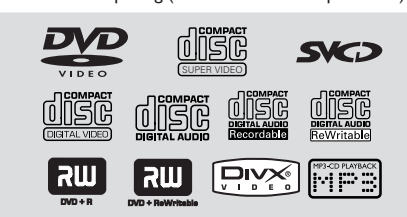

# **Regionskoder**

Discs skal være mærket **ALL** (alle) regioner eller **Region 2** for at kunne blive afspillet i denne DVD-afspiller. Discs, der er mærket med andre regioner, kan ikke afspilles. Se efter nedennævnte symboler på Deres DVD-discs.

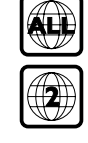

**Disc-betjening**

### *Nyttige tips:*

*– Det er måske ikke muligt at afspille CD-R/RW eller DVD-R/RW i alle tilfælde på grund af disktypen eller optagelsens tilstand.*

*– Hvis der er problemer med at få afspillet en vis disc, tages den ud, og derefter prøves der med en anden disc. Utilstrækkeligt formaterede discs kan ikke afspilles i dette DVD-afspiller.*

# **Afspilning af discs**

- 1 Sæt DVD-afspillerens og TV'ets (og en eventuelt tilsluttet stereo- eller audiomodtagers) netstik i stikkontakter (som tændes).
- 2 Tænd for TV'et og stil det ind på den rigtige videokanal (see side 219 "Indstilling af TV'et").
- **3** Tryk på **STANDBY ON** på frontpanelet. ➜ Philips' DVD-baggrund vises på tv'et.
- $\bullet$  Indsæt en disk i diskskuffe. → Sørg for at dics'ens trykte side vender opad. Hvis det er en dobbeltsidet disc, skal den side, der skal afspilles, vende opad.
- 5 Afspilning starter automatisk. Hvis ikke, skal du trykke på **PLAY** B. ➜ Hvis der ses en discmenu på TV-skærmen se afsnittet "Sådan bruges discmenuen". (Se side 225).

➜ Hvis disc'en er låst via forældrekontrol, skal det sekscifrede password indtastes. (Se side 239).

**Ⅰ** Tryk på **EIECT** ▲ for at skubbe disken indsætte den igen.

*TIP:* De betjeningsfunktioner, der beskrives her, er måske ikke mulige for visse diske. Læs altid de instruktioner, der følger med diskene.

223

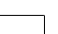

17/03/05, 11:23 AM 139 246 15661

# **Disc-betjening**

# **Generelle afspilningskontroller**

Medmindre andet er nævnt, henfører alle de nævnte betjeninger til brug af fjernbetjeningen. Visse betjeninger kan dog også foretages ved at bruge DVD-menusystemet.

# **Midlertidigt stop af afspilning**

- $\bullet$  Tryk under afspilning på **PAUSE II.** ➜ Afspilningen stopper, og lyden bliver tavs.
- 2 Man kommer igen tilbage til normal afspilning ved at trykke på **PLAY**.

### **Valg af et andet spor/afsnit**

● Tryk på  $\leftarrow$  /  $\blacktriangleright$  eller brug **ciffertasterne (0-9)** for at indtaste det ønskede spor/ afsnitsnummer. ➜ Hvis REPEAT-funktionen er aktiveret, kan

man få gentaget det samme spor/afsnit ved at trykke på  $\blacktriangleleft$ .

# **Tilbagesøgning/fremadsøgning**

● Tryk på  $\blacktriangleleft$  /  $\blacktriangleright$  og hold knappen nedtrykket. Tryk derefter på **PLAY** B for at genoptage normal afspilning. ➜ Under søgning øges søgehastigheden ved at trykke en gang til på </a>

### **Arrêt de la lecture**

● Tryk på  $\blacksquare$ .

# **Valg af forskellige gentagelses-/ blandingsfunktioner**

# **Gentaget afspilningstilstand**

● Når du afspiller en disk, skal du trykke på **REPEAT** kontinuerligt for at vælge en afspilningstilstand.

# CHAPTER (DVD)

– For at få gentaget afspilning af det igangværende afsnit.

# TRACK/TITLE (CD/SVCD/VCD/DVD)

– For at få gentaget afspilning af det igangværende spor (CD/SVCD/VCD) /titel (DVD).

# ALL

– For at gentage afspilning af hele disken og alle de programmerede spor.

# **SHUFFLE**

– Anvendes til at gentage afspilningen i vilkårlig rækkefølge.

# OFF

– For at slukke for funktionen for gentaget afspilning.

### *Nyttige tips:*

*– Ved brug af VCD'ere er gentaget afspilning ikke mulig, hvis der er tændt for PBC-funktionen.*

# **Gentagelse af et afsnit**

- 1 Under afspilningen trykkes der på **REPEAT A-B** på fjernbetjeningen når man kommer til det sted, hvor den gentagede afspilning ønskes startet.
- 2 Tryk igen på **REPEAT A-B** ved det valgte slutsted. → Start- og stoptidspunkt kan kun indstilles

i samme spor eller titel. → Sekvensen vil nu blive gentaget igen og igen.

3 Tryk på **REPEAT A-B** for at afslutte rækkefølgen.

**Dansk**

*TIP:* De betjeningsfunktioner, der beskrives her, er måske ikke mulige for visse diske. Læs altid de instruktioner, der følger med diskene.

### 224

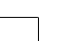

210-246 DVP5100 Dan 02A 224

17/03/05, 11:23 AM<sup>3139</sup> 246 15661

# **Betjening af videoafspilning (DVD/VCD/SVCD)**

# **Sådan bruges discmenuen**

Afhængig af den anvendte disc ses der måske en menu på TV-skærmen, så snart disc'en er lagt i.

**Sådan vælges en afspilningsfinesse eller et emne**

Brug < ▶ ▲ ▼ eller **ciffertasterne (0-9)** på fjernbetjeningen og tryk derefter på  $\blacktriangleright$  for at starte afspilning.

**Sådan kaldes en menu frem eller fjernes** ● Tryk på **DISC MENU** på fjernbetjeningen.

### **Sådan zoomes billedet ind**

Denne funktion gør det muligt at gøre billedet på skærmen større og panorere igennem det forstørrede billede.

- 1 Når du afspiller en disk, skal du trykke på **ZOOM** gentagne gange for at vælge en anden zoomfaktor.
	- → Brug tasterne <  $\blacktriangleright$   $\blacktriangle$   $\blacktriangleright$  for at se andre dele af det zoomede billede.
	- **→ Afspilningen fortsætter.**
	-
- 2 Tryk flere gange på **ZOOM** for at vende tilbage til normal størrelse.

### **Genoptaget afspilning fra det sted, hvor der sidst blev stoppet**

Afspilningen af de sidste 5 diske kan genoptages, også selvom disken har været taget ud.

- 1 Isæt en af de sidste 5 diske. → Meddelelsen "LORI" vises.
- $\bullet$  Tryk på  $\bullet$ , og disken afspilles fra sidste stoppunkt.
- **Sådan annulleres genoptaget afspilning** Tryk i stop-stilling igen på  $\blacksquare$ .

# **Disc-betjening**

# **Slowmotion (DVD/VCD)**

- **■** Tryk på ▲ ▼ under afspilning for at vælge den ønskede hastighed: 1/2, 1/4, 1/8 eller 1/16 (tilbage eller frem). ➜ Lyden bliver slået fra.
- **2** Tryk på **PLAY b** for at vende tilbage til normal afspilning.

# *Nyttige tip:*

*– Langsom afspilning tilbage er ikke tilgængelig på VCD/SVCD'er.*

# **Brug af OSD-menuen**

OSD-menuen viser diskafspilningsoplysninger (f.eks. titel eller kapitelnummer, medgået afspilningstid, sprog på lyd/undertekster), så en række handlinger kan udføres, uden at afbryde diskafspilning.

 $\blacksquare$  Mens du afspiller en disk, skal du trykke p **DISPLAY**.

➜ Der vises en liste over tilgængelige diskoplysninger på TV-skærmen.

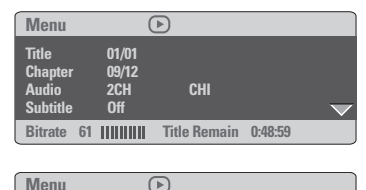

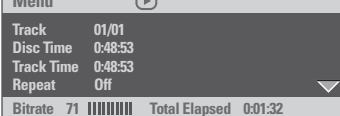

- <sup>2</sup> Tryk på ▲ ▼ for at få vist oplysningerne, og tryk på **OK** for at få adgang.
- 3 Tryk på 2 eller **OK** for at vælge.
- 4 Brug det **ciffertasterne (0-9)** for at indsætte nummer/tid, eller tryk på ▲ ▼ for at vælge, og tryk derefter på **OK** for at bekræfte.  $\rightarrow$  Afspilning vil skifte til det valgte tidspunkt eller til den/det valgte titel/kapitel/spor.

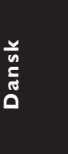

*TIP:* De betjeningsfunktioner, der beskrives her, er måske ikke mulige for visse diske. Læs altid de instruktioner, der følger med diskene.

225

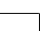

210-246 DVP5100 Dan 02A 225

17/03/05, 11:23 AM 139 246 15661

# **Disc-betjening**

# **Særlige DVD-funktioner**

# **Afspilning af en titel**

- 1 Tryk på **DISC MENU**. ➜ Diskmenuen kommer frem på TV-skærmen.
- <sup>2</sup> Med tasterne < **> ▲**  $\blacktriangledown$  eller det **numeriske tastatur (0-9)** vælges en afspilningsindstilling.
- 3 Tryk på **OK**-tasten for at bekræfte.

# **Kameravinkel**

● Tryk gentagne gange på **ANGLE** for at vælge en anden ønsket vinkel.

# **Ændring af sproget på lydsiden**

● Tryk gentagne gange på **AUDIO** for at vælge andre sprog på lydsiden.

## **Skift af lydkanal For VCD**

● Tryk på **AUDIO** for at vælge de blandt de tilgængelige audio-kanaler, der leveres af disken (MONO V., MONO H. eller MIX MONO eller STEREO).

# **Undertekster**

● Tryk gentagne gange på **SUBTITLE** for at vælge andre sprog på undertekster.

# **Særlige VCD- & SVCDfunktioner**

## **Playback Control (PBC)**

# **For VCD'ere med afspilningskontrol (PBC) (kun version 2.0)**

- Tryk i stoppet tilstand på **DISC MENU** for at skifte mellem 'PBC TIL' og 'PBC FRA'. Derefter starter afspilningen automatisk. ➜ Hvis der vælges "PBC ON": Discmenuen (hvis den findes) ses på TV-skærmen.  $\rightarrow$  Brug  $\blacktriangleleft$  / $\blacktriangleright$   $\blacktriangleright$  til at vælge den ønskede afspilningskontrol (lyser op) eller brug ciffertasterne (0-9) for at vælge en af afspilningsmulighederne.
- Hvis der under afspilning trykkes på **RETURN/TITLE**, kommer man tilbage til menuskærmen (hvis der er tændt for PBC ("PBC ON")).

**Gør følgende for at springe indeksmenuen over og straks starte afspilningen fra begyndelsen:**

● Tryk i stoptilstand på **DISC MENU** på fjernbetjeningen for at afbryde funktionen.

*TIP:* De betjeningsfunktioner, der beskrives her, er måske ikke mulige for visse diske. Læs altid de instruktioner, der følger med diskene.

# 226

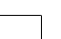

210-246 DVP5100 Dan 02A 226

3139 246 15661

### **Forhåndsvisning**

Med funktionen Preview kan du reducere billedet til 6 spor, så disse kan vises samtidigt på en fuld skærm.

### 1 Tryk på **PREVIEW**.

➜ Menuen Preview vises på fjernsynsskærmen.

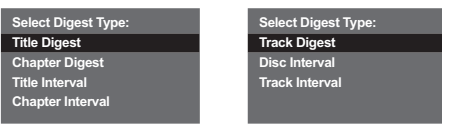

(DVD eksempel) (Video-cd eksempel)

2 Tryk på  $\blacktriangle$   $\blacktriangledown$  for at vælge den ønskede **PREVIEW**-type, og tryk på **OK**. ➜ Der vises et billede fra hvert segment på skærmen.

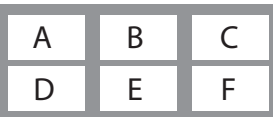

(eksempel på 6 oversigtsbilleder)

- **3** Tryk på piletasterne  $\blacktriangle \blacktriangledown \blacktriangle \blacktriangleright$  to select a track and input your selected track number using the numeric keypad (0-9), then press **OK**. ➜ Afspilningen af det valgte spor starter automatisk.
- Til CDDA (musik-CD) ➜ Tryk på **PREVIEW** for at lytte til de første

10 sekunder af hvert spor på disken.

**Disc-betjening**

# **Afspilning af en DivX-disk**

Denne DVD-afspiller understøtter afspilning af DivX-film, som du overfører fra din pc til en CD-R/RW (yderligere oplysninger finder du på side 231).

**1** Isæt en DivX-disk.

 $\rightarrow$  Afspilning starter automatisk. Hvis ikke, skal du trykke på **PLAY** B.

- 2 Hvis DivX-filmen indeholder eksterne undertekster, vises undertekstmenuen på TV'et, så du kan vælge de ønskede undertekster.
- Hvis du trykker på **SUBTITLE** på fjernbetjeningen, forsvinder eller vises underteksterne på skærmen.
- Hvis der findes flersprogede undertekster på DivX-disken, kan du trykke på **SUBTITLE** for at ændre sproget på underteksterne under afspilning.

### *Nyttige tips:*

*– Undertekstfiler af filtyperne (.srt, .smi, .sub, .ssa, .ass) understøttes, men vises ikke i*

*filnavigeringsmenuen.*

*– Navnet på undertekstfilen skal være identisk med filnavnet på filmen.*

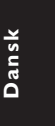

*TIP:* De betjeningsfunktioner, der beskrives her, er måske ikke mulige for visse diske. Læs altid de instruktioner, der følger med diskene.

227

210-246 DVP5100 Dan 02A 227

# **Disc-betjening**

# **Afspilning af MP3/Windows Media™ Audio/MPEG-4/JPEG/ Kodak Picture CD**

# **VIGTIGT!**

**Der skal være tændt for TV'et, og TV'et skal være indstillet på den rigtige videokanal** (se afsnittet "Indstilling af TV'et" på side 219).

# **Almindelig betjening**

 $\bullet$  Ilæg en disc.

 $\rightarrow$  Indlæsningen af disc'en i systemet kan tage mere end 30 sekunder på grund af det store indhold og filkonfigurationen på disc'en. ➜ Menuen Disk vises på fjernsynsskærmen.

2 Afspilning starter automatisk. Hvis ikke, skal du trykke på **PLAY** B.

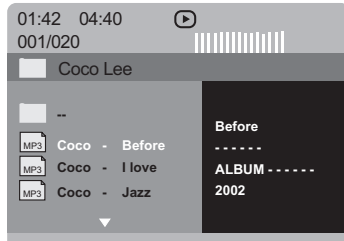

### **Valg af en mappe og et spor/en fil**

- Vælg mappen med ▲ ▼ og tryk på **OK** for at åbne mappen.
- <sup>2</sup> Fremhæv et valg ved at trykke på ▲ ▼ for at fremhæve et valg.
- **3** Tryk på  $\blacktriangleleft$  /  $\blacktriangleright$  for at gå til forrige eller næste side.
- 4 Tryk på **OK** for at bekræfte.  $\rightarrow$  Afspilningen starter fra den valgte mappe til mappens slutning.
- Hvis du vil vælge en anden mappe fra den aktuelle disk, skal du trykke på < for at vende tilbage til rodmenuen derefter trykke på  $\blacktriangle \blacktriangledown$ for at foretage dit valg. Tryk på **OK** for at bekræfte.

Under afspilning kan man gøre følgende:

- Tryk på  $\blacktriangleleft$  / $\blacktriangleright$  for at vælge en anden titel/et andet billede i den igangværende mappe.
- Trykke vedvarende på **REPEAT** for åbne en anden 'afspil. modus'.

➜ FOLDER (MAPPE): Afspiller alle filerne i den valgte mappe.

➜ REPEAT FOLDER (Gentag mappe) : alle filer i en enkelt mappe afspilles gentagne gange.

- ➜ REPEAT ONE (Gentag en) : afspilningen af en enkelt fil gentages.
- ➜ SHUFFLE : alle filer i den aktuelle mappe afspilles i vilkårlig rækkefølge.

→ SINGLE (ENKELT): Afspiller den valgte fil en gang og vender derefter tilbage til menuen.

**•** Tryk på **II** for at sætte afspilning på pause.

### *Nyttige tips:*

*– Det er ikke sikkert, det er muligt at afspille visse MP3/Windows Media™ Audio/JPEG/DivX/ MPEG-4 diske pga. diskens konfiguration eller egenskaber eller optagelsesbetingelserne.*

*– Det er normalt, at der høres tilfældige "spring", når der lyttes på MP3/Windows Media™ Audio discs.*

*– Det er normalt undertiden at opleve pixelation ved MPEG-4/DivX afspilning på grund af klarheden af det digitale indhold under internet-downloading.*

*– Hvis der er tale om multi-afsnit discs med forskellige formater, er kun det første format tilgængeligt.*

*TIP:* De betjeningsfunktioner, der beskrives her, er måske ikke mulige for visse diske. Læs altid de instruktioner, der følger med diskene.

# 228

**Dansk**

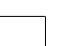

210-246 DVP5100 Dan 02A 228

17/03/05, 11:23 AM<sup>3139</sup> 246 15661

# **Specielle billeddiskfunktioner**

## **VIGTIGT!**

**Der skal være tændt for TV'et, og TV'et skal være indstillet på den rigtige videokanal** (se afsnittet "Indstilling af TV'et" på side 219).

● Ilæg en billeddisk (Kodak Picture CD, JPEG). → Hvis du bruger en Kodak-disk, vil diasshovet starte.

➜ Hvis du bruger en JPEG-disk, vises billedmenuen på TV-skærmen. Tryk på **PLAY**  $\blacktriangleright$  for at starte afspilningen af diasshowet.

**Preview-funktionen (JPEG)**

Denne funktion viser indholdet af den aktuelle mappe eller hele disken.

1 Tryk på **PREVIEW**- tasten under afspilningen ➜ Miniatureikoner af 12 billeder vises på TVskærmen.

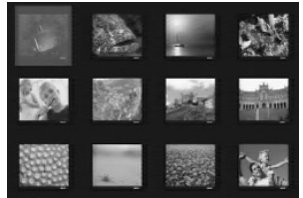

- 2 Tryk på  $\left|\blacktriangleleft\right|$  /  $\blacktriangleright\blacktriangleright$  tasten for at vise de andre billeder på den næste eller den foregående side.
- <sup>3</sup> Tryk på tasterne < ▶ ▲ ▼ tasterne for at fremhæve ét af billederne og tryk på **OK** for at.
- 4 Tryk på **DISC MENU** for at gå til Picture CD menuen.

# **Disc-betjening**

# **Sådan zoomes billedet ind**

- 1 Når du afspiller en disk, skal du trykke på **ZOOM** gentagne gange for at vælge en anden zoomfaktor.
- 2 Betragt det zoomede billede ved hjælp af  $4$   $\blacktriangleright$   $\blacktriangle$   $\blacktriangleright$ .

# **Afspilning med flere vinkler**

- Så tryk på tasterne  $\blacktriangle \blacktriangledown 4$   $\blacktriangleright$  for at få vist forskellige effekter.
	- $\blacktriangle$  -tasten: Spejlvender billedet lodret
	- 4 -tasten: Spejlvender billedet vandret
	- 1 -tasten: Roterer billedet mod uret
	- 2 -tasten: Roterer billedet med uret

# **Scanningseffekter**

● Tryk gentagne gange på **ANGLE**- tasten for at vælge forskellige scanningseffekter. **→ Forskellige scanningseffekter ses i TV**skærmens øverste venstre hjørne.

**Afspilning af MP3/Windows Media™ Audio-musik og JPEG-billede samtidigt**

- 1 Ilæg en MP3/Windows Media™ Audio-disk, der indeholder musik og billede. ➜ Diskmenuen vises på TV-skærmen.
- <sup>2</sup> Vælg et MP3/Windows Media™ Audio-spor.
- <sup>3</sup> Under afspilningen af MP3/Windows Media™ Audio-musik, kan du vælge en billedmappe på TV-skærmen og trykke på **PLAY**  $\blacktriangleright$ . ➜ Billedfilerne afspilles en efter en, indtil du når den sidste fil i mappen.
- 4 Den samtidige afspilning afsluttes ved at trykke Ç.

# *Nyttige tip:*

*– Der kan være forstyrrelser i visse filer i Kodak eller JPEG discs på grund af disc'ens konfiguration og karakteristik.*

**Dansk**

*TIP:* De betjeningsfunktioner, der beskrives her, er måske ikke mulige for visse diske. Læs altid de instruktioner, der følger med diskene.

229

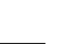

210-246 DVP5100 Dan 02A 229

17/03/05, 11:23 AM 139 246 15661

Denne DVD-opsætning foregår via TV'et, så det er muligt at tilpasse DVD-afspilleren til ens egne specielle krav.

# **Menuen Generel Opsætning**

# 1 Tryk i disc-stilling på **SYSTEM MENU**.

- 2 Tryk på < > for at vælge {GENERAL SETUP PAGE} (GENEREL OPSÆTNING).
- 3 Tryk på **OK** for at bekræfte.

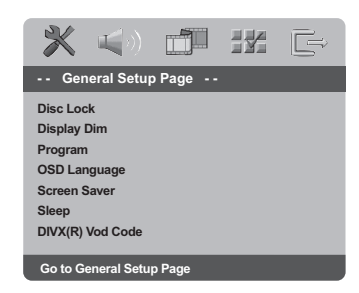

# **Sådan låses DVD'er og sådan låses de op så de ikke kan/kan afspilles**

Ikke alle DVD'ere er mærket eller indkodet af discfabrikanten. Man kan da forhindre eller akceptere, at sådanne DVD'ere kan afspilles ved at "låse" DVD'en eller "låse den op", uanset dens mærkning. DVD-systemet kan gemme indstillingen for op til 40 discs.

<sup>■</sup> I 'GENEREL OPSÆTNING' skal du trykke på ▲ 4 for at fremhæve {DISC LOCK} (CDLås), og derefter trykke på  $\blacktriangleright$ .

# **LOCK** (Lås)

Vælg dette for at forhindre afspilning af den aktuelle disk. Efterfølgende adgang til en låst disk kræver en sekscifret adgangskode. Standardadgangskoden er '136900' (se side 239 "Ændring af adgangskoden").

### **UNLOCK** (Lås Op)

Vælg dette for at låse disken op og tillade fremtidig afspilning.

 $\bullet$  Tryk på  $\blacktriangle \blacktriangledown$  for at vælge en indstilling, og tryk på **OK** for at bekræfte.

# **Nedtoning af afspillerens displaypanel**

Du kan vælge forskellige niveauer af lysstyrke for displayskærmen.

<sup>■</sup> I 'GENEREL OPSÆTNING' skal du trykke på ▲ 4 for at fremhæve {DISPLAY DIM}, og derefter trykke på  $\blacktriangleright$ .

**100%** – Vælg dette for at få fuld lysstyrke.

**70%** – Vælg dette for at få medium lysstyrke.

**40%** – Vælg dette for at få nedtoning af displayet.

 $\bullet$  Tryk på  $\blacktriangle \blacktriangledown$  for at vælge en indstilling, og tryk på **OK** for at bekræfte.

### **Program (ikke for Picture CD/MP3/ Windows Media™ Audio/DivX)**

Man kan afspille indholdet på en disc i den rækkefølge det ønskes ved at indprogrammere rækkefølgen af det, der skal afspilles. Der kan indlæses og lagres op til 20 spor.

- <sup>■</sup> I 'GENEREL OPSÆTNING' skal du trykke på ▲ 4 for at fremhæve {PROGRAM}, og derefter trykke på  $\blacktriangleright$  for at vælge {INPUT MENU}.
- 2 Tryk på **OK** for at bekræfte.

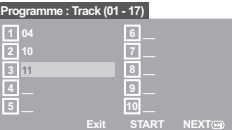

### **Indlæs dit foretrukne spor/afsnit**

- 3 Indlæs gyldigt spor/afsnitnummer ved at trykke på **ciffertasterne (0-9)**.
- 4 Brug tasterne  $\blacktriangle \blacktriangleright \blacktriangle \blacktriangledown$  tasterne for at flytte cursoren til den næste valgte position. ➜ Hvis spor/afsnit-nummeret er større end ti, så tryk på  $\blacktriangleright$  for at åbne den næste side og fortsæt med at programmere, eller → Brug tasterne <  $\blacktriangleright$   $\blacktriangle$   $\blacktriangleright$  for at fremhæve {NEXT} (Næst)- knappen og tryk derefter **OK**.
- 5 Gentag trin 3~4 for at indsætte et andet spor/kapitelnummer.

**TIP:** Hvis du vil vende tilbage til foregående menu, skal du trykke på < Hvis du vil fjerne menuen, skal du trykke på **SYSTEM MENU**.

# 230

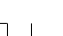

**Dansk**

210-246 DVP5100 Dan 02A 230

17/03/05, 11:23 AM<sup>3139</sup> 246 15661

# **Fjerne et spor/afsnit**

- 6 Brug tasterne  $\blacktriangle \blacktriangleright \blacktriangle \blacktriangledown$  for at flytte cursoren til det spor/afsnit, som du ønsker at fjerne.
- 7 Tryk på **OK** for at fjerne dette spor/afsnit fra programmenuen.

# **Gå ud af afspilningen af programmet**

8 Efter gennemført programmering trykkes på 1 2 3 4 for at flytte markøren til {START} og tryk på **OK**.

# **Stoppe afspilningen af programmet**

9 Efter gennemført programmering trykkes på  $\blacktriangle$   $\blacktriangleright$   $\blacktriangle$   $\blacktriangleright$  for at flytte markøren til {EXIT} (Slut) og tryk på **OK**.

# **Opsætning af OSD Sprog**

Denne menu indeholder forskellige sprogindstillinger til visning af sprog på skærmen. Yderligere oplysninger finder du på side 222.

# **Pauseskærm – tændt/slukket**

Pauseskærmen vil hjælpe dig med at forhindre, at TV-skærmen beskadiges.

<sup>■</sup> I 'GENEREL OPSÆTNING' skal du trykke på ▲  $\blacktriangledown$  for at fremhæve {SCREEN SAVER} (Pauseskærm), og derefter trykke på 2.

# **ON** (Til):

Vælg dette, hvis du ønsker at slukke for TVskærmen, når afspilningen er stoppet eller sat på pause i mere end 5 minutter.

# **OFF** (Fra)

Pauseskærm deaktiveres.

 $\bullet$  Tryk på  $\blacktriangle \blacktriangledown$  for at vælge en indstilling, og tryk på **OK** for at bekræfte.

# **Sleep**

Med Sleep-funktionen kan du angive, at dvdafspilleren skal slukke automatisk efter et bestemt antal minutter.

1 I 'GENEREL OPSÆTNING' skal du trykke på  $\blacktriangle \blacktriangledown$  for at fremhæve {SLEEP}, og derefter trykke på  $\blacktriangleright$ .

# **15 Mins**

Sluk for dvd-afspilleren efter 15 minutter.

# **30 Mins**

Sluk for dvd-afspilleren efter 30 minutter. **45 Mins**

Sluk for dvd-afspilleren efter 45 minutter.

**60 Mins** Sluk for dvd-afspilleren efter 60 minutter.

# **OFF**

Deaktiver sleep-funktionen.

<sup>2</sup> Tryk på ▲ ▼ for at vælge en indstilling, og tryk på **OK** for at bekræfte.

# **DivX® VOD-registreringskode**

Philips giver dig den DivX® VODregistreringskode (Video On Demand), der gør det muligt at leje eller købe videoer ved brug af DivX® VOD-tjenesten. Hvis du ønsker yderligere oplysninger, kan du besøge www.divx.com/vod.

- 1 I 'GENEREL OPSÆTNING' skal du trykke på  $\blacktriangle$   $\blacktriangledown$  for at fremhæve {DIVX(R) VOD CODE}, og derefter trykke på  $\blacktriangleright$ .  $\rightarrow$  Registreringskoden vises.
- 2 Tryk på **OK** for at afslutte.
- 3 Brug registreringskoden til at købe eller leje videoer fra DivX® VOD-tjenesten www.divx.com/vod. Følg vejledningen, og download videoen på en CD-R/RW til afspilning på dette DVD-system.

### *Nyttige tips:*

*– Alle videoer, der er downloadet fra DivX® VOD, kan kun afspilles på dette DVD-system. – Funktionen til søgning efter tid er ikke tilgængelig under afspilning af DivX®-film.*

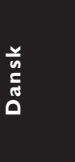

**TIP:** Hvis du vil vende tilbage til foregående menu, skal du trykke på < Hvis du vil fjerne menuen, skal du trykke på **SYSTEM MENU**.

231

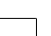

210-246 DVP5100 Dan 02A 231

17/03/05, 11:24 AM 139 246 15661

# **Menuen Opsætning af lyd**

- 1 Tryk i disc-stilling på **SYSTEM MENU**.
- **2** Tryk på <  $\blacktriangleright$  for at vælge siden {AUDIO SETUP PAGE} (OPS. AF LYD).
- 3 Tryk på **OK** for at bekræfte.

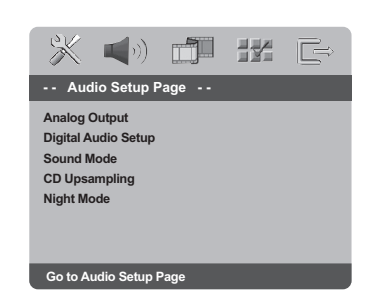

# **Analog udgang**

Ved hjælp af disse valgmuligheder kan du indstille din DVD-afspillers analoge stereo udgang.

<sup>■</sup> I 'OPS. AF LYD' skal du trykke på ▲ ▼ for at fremhæve {ANALOG OUTPUT} (Analog udgang), og derefter trykke på ▶.

# **STEREO**

Vælg dette for at indstille lydudgangen til stereo, så der kun høres lyd i de to fronthøjttalere og subwooferne.

# **LT/RT** (V/H)

Vælg denne indstilling, hvis din DVD-afspiller er tilsluttet til en Dolby Pro Logic-dekoder.

**V SURR** (virtuelle surroundlyd) Sætter DVD-afspilleren i stand for at anvende virtuelle surroundlyd-effekter.

 $\bullet$  Tryk på  $\blacktriangle \blacktriangledown$  for at vælge en indstilling, og tryk på **OK** for at bekræfte.

# **Opsætning af digital lyd**

Følgende muligheder kan vælges i Opsætning af digital lyd: 'Digital Output' (Digital udgang) og 'LPCM Output' (LPCM udgang).

- <sup>●</sup> I 'OPS. AF LYD' skal du trykke på ▲ ▼ for at fremhæve {DIGITAL AUDIO SETUP} (Opsætning af digital lyd), og derefter trykke på  $\blacktriangleright$ .
- <sup>2</sup> Tryk på piletasterne ▲ ▼ for at fremhæve en valgmulighed.
- 3 Gå til dens undermenu ved at trykke på tasten 2.
- $\blacklozenge$  Tryk på  $\blacktriangle$   $\blacktriangledown$  for at vælge en indstilling, og tryk på **OK** for at bekræfte.

### **Digital udgang**

Indstil den digitale udgang så den passer til tilsluttet ekstra audioudstyr.

**→ Off: Deaktiver digitalt output.** 

→ **All** (Til alle formater): Hvis DIGITAL AUDIO OUT er forbundet til en multikanals dekoder/modtager.

→ **PCM Only** (Kun PCM): Kun hvis modtageren ikke kan dekode multikanals audio.

### *Nyttige tip:*

*– Hvis funktionen DIGITAL OUTPUT er indstillet på ALL, er alle audio-opsætninger undtagen MUTE ugyldige.*

# **LPCM udgang**

Hvis du tilslutter DVD- afspilleren til en PCMkompatibel receiver via de digitale terminaler, såsom koaksiale osv., skal du muligvis vælge LPCM OUTPUT.

Diske optages med en bestemt samplinghastighed. Jo større samplinghastigheden er, desto bedre er lydkvaliteten.

→ **48kHz** : Afspilning af en disk, der er optaget med en samplinghastighed på 48 kHz.

**→ 96kHz** : Afspil en disk, der er indspillet med en samplingfrekvens på 96kHz, hvilket kun kan opnås i tilstanden stereo-Classic[flat].

*Nyttige tip:*

*– LPCM Output kan kun vælges, når "Kun PCM" er aktiveret.*

**TIP:** Hvis du vil vende tilbage til foregående menu, skal du trykke på < Hvis du vil fjerne menuen, skal du trykke på **SYSTEM MENU**.

# 232

**Dansk**

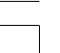

210-246 DVP5100 Dan 02A 232

17/03/05, 11:24 AM<sup>3139</sup> 246 15661

### **Lyd-modus**

Du kan angive følgende indstillinger under Ops. af lydmodus: "3D", Filmfunktion, "Musikfunktion".

- $\blacksquare$  I 'OPS. AF LYD' skal du trykke på  $\blacktriangle \blacktriangledown$  for at fremhæve {SOUND MODE} (Lyd-modus), og derefter trykke på  $\blacktriangleright$ .
- $2$  Tryk på piletasterne  $\blacktriangle \blacktriangledown$  for at fremhæve en valgmulighed.
- <sup>5</sup> Gå til dens undermenu ved at trykke på tasten ▶.
- $4$  Tryk på  $\blacktriangle \blacktriangledown$  for at vælge en indstilling, og tryk på **OK** for at bekræfte.

# **3D**

Denne funktion giver en virtuel surroundlydoplevelse med brug af kun to højttalere.

➜ Off (fra), Living Room (stue), Hall, Arena og Church (kirke)

# **Filmfunktion**

Vælg en lydmodus, som passer til den type musik, du afspiller. Disse forudindstillede lydmodi tilpasser frekvensbåndet på videoen for at forbedre lyden på din yndlingsfilmmusik. → Fra, Sci-Fic, Action, Drama og Koncert

# **Musikfunktion**

Vælg en lydmodus, som passer til den type musik, du afspiller. Disse forudindstillede lydmodi tilpasser frekvensbåndet på lydenheden for at forbedre lyden på din yndlingsmusik.  $\rightarrow$  Fra, Digital, Rock, Klassisk og Jazz

# **CD-upsampling**

Denne funktion gør det muligt at konvertere din musik-CD til en højere samplefrekvens ved brug af avanceret digital signalbehandling, der giver bedre lydkvalitet.

<sup>■</sup> I 'OPS. AF LYD' skal du trykke på  $\blacktriangle$   $\blacktriangledown$  for at fremhæve {CD UPSAMPLING} (Opsampling), og derefter trykke på  $\blacktriangleright$ .

# **OFF** (Fra)

Vælg dette for at deaktivere CD-upsampling.

### **88.2 kHz (X2)**

Vælg dette for at konvertere samplefrekvensen for CD'er til at være to gange højere end originalen.

## **176.4 kHz (X4)**

Vælg dette for at konvertere samplefrekvensen for CD'er til at være fire gange højere end originalen.

**2** Tryk på  $\blacktriangle$   $\blacktriangledown$  for at vælge en indstilling, og tryk på **OK** for at bekræfte.

### *Nyttige tip:*

*– CD-upsampling gælder kun for stereo-output.*

# **Natmodus – Tænde/slukke**

Når nattilstand er aktiveret, dæmpes kraftig lydudsendelse, og svag lydudsendelse gøres kraftigere, så du kan høre det. Det er nyttigt, når du vil se din foretrukne actionfilm om natten uden at forstyrre andre.

<sup>■</sup> I 'OPS. AF LYD' skal du trykke på  $\blacktriangle$   $\blacktriangledown$  for at fremhæve {NIGHT MODE} (Natmodus), og derefter trykke på  $\blacktriangleright$ .

# **ON** (Til)

Vælg dette for at niveauregulere lyden, så høje toner bliver blødere og lydstyrken i dybe toner øges til et hørbart niveau. Denne finesse er kun tilgængelig i film med Dolby Digital funktion.

**OFF** (Fra) Vælg dette for at få den fulde dynamik i surroundlyden.

**2** Tryk på  $\blacktriangle$   $\blacktriangledown$  for at vælge en indstilling, og tryk på **OK** for at bekræfte.

**TIP:** Hvis du vil vende tilbage til foregående menu, skal du trykke på < Hvis du vil fjerne menuen, skal du trykke på **SYSTEM MENU**.

233

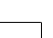

210-246 DVP5100 Dan 02A 233

17/03/05, 11:24 AM 139 246 15661

# **Menuen Opsætning af video**

- 1 Tryk i disc-stilling på **SYSTEM MENU**.
- **2** Tryk på <  $\blacktriangleright$  for at vælge siden {VIDEO SETUP PAGE} (OPS.VIDEO).
- 3 Tryk på **OK** for at bekræfte.

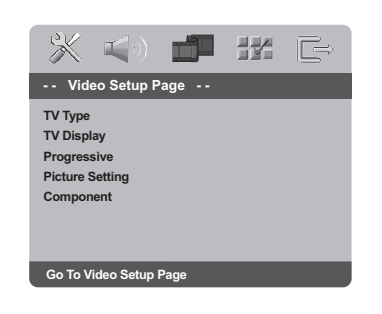

# **TV Type**

Denne menu indeholder indstillinger til valg af det farvesystem, der passer til det tilsluttede TV. Yderligere oplysninger finder du på side 221.

# **TV Skærm**

Indstil skærmformatet fra DVD-afspilleren så det passer til det tilsluttede TV. Indstil skærmformatet fra DVD-afspilleren så det passer til det tilsluttede TV. Det format, der vælges, skal være tilgængeligt på disc'en. Hvis det ikke er tilfældet, vil indstilling af TVformatet ikke ændre billedet ved afspilning.

- <sup>■</sup> I 'OPS. VIDEO' skal du trykke på ▲ ▼ for at fremhæve {TV DISPLAY} (TV Skærm), og derefter trykke på  $\blacktriangleright$ .
- $\bullet$  Tryk på  $\blacktriangle \blacktriangledown$  for at fremhæve en af indstillingerne herunder:

# **4:3 Pan Scan**

Vælg dette hvis De har et normalt TV og ønsker

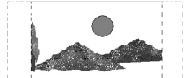

at begge sider af billedet trimmes eller formateres til at passe til TVskærmen.

# **4:3 Letter Box**

Vælg dette hvis De har et normalt TV. Der ses et bredt billede med sorte bånd foroven og forneden på skærmen.

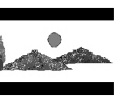

**16:9** Vælg dette hvis De har et wide-screen TV.

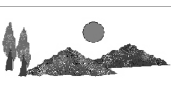

3 Vælg et emne og tryk på **OK**.

**Dansk**

**TIP:** Hvis du vil vende tilbage til foregående menu, skal du trykke på < Hvis du vil fjerne menuen, skal du trykke på **SYSTEM MENU**.

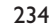

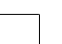

210-246 DVP5100 Dan 02A 234

17/03/05, 11:24 AM<sup>3139</sup> 246 15661

# **Progressiv scanning – Tænde/slukke**

I progressiv scan-tilstand vises billeder i høj kvalitet og med mindre flimmer. Det fungerer kun, hvis du har sluttet DVD-afspillerens Y Pb Pr-udgangsstik til et TV, der understøtter progressive videoindgangssignaler. Ellers vises et forvrænget billede på tv-skærmen. Se side 220, hvis du vil have en grunding vejledning i konfiguration af progressiv scanning.

<sup>■</sup> I 'OPS. AF LYD' skal du trykke på ▲ ▼ for at fremhæve {PROGRESSIVE} (Progressiv), og derefter trykke på  $\blacktriangleright$ .

**OFF** (Fra) Hvis du vil deaktivere den progressive scanningsfunktion.

# **ON** (Til) Hvis du vil aktivere den progressive scanningsfunktion.

- <sup>2</sup> Tryk på ▲ ▼ for at vælge en indstilling, og tryk på **OK** for at bekræfte.
	- ➜ Følg de instruktioner, der vises på TV'et for
	- at bekræfte valget (hvis der er foretaget et).
	- ➜ Hvis billedet er forvrænget, skal du vente 15 sekunder på automatisk gendannelse.

# **Billedindstilling**

Dette DVD-system har tre foruddefinerede sæt med billedfarveindstillinger og en personlig indstilling, som du selv kan definere.

<sup>■</sup> I 'OPS. VIDEO' skal du trykke på ▲ ▼ for at fremhæve {PICTURE SETTING} (Billedindstilling), og derefter trykke på ▶.

# **STANDARD**

Vælg dette for at få en standardbilledindstilling.

**BRIGHT** (lys) Vælg dette for at gøre TV-billedet lysere.

**SOFT** (Blødhed) Vælg dette for at gøre TV-billedet blødere.

**PERSONAL** (Personlig) Vælg dette for at gøre dine billedfarver personlige ved at justere lysstyrke, kontrast, nuance og farve (mætning).

<sup>2</sup> Tryk på ▲ ▼ for at vælge en indstilling, og tryk på **OK** for at bekræfte.

**TIP:** Hvis du vil vende tilbage til foregående menu, skal du trykke på < Hvis du vil fjerne menuen, skal du trykke på **SYSTEM MENU**.

235

3 Hvis du vælger {PERSONAL} (Personlig), skal du fortsætte til trin  $\mathbf{0}$ ~0.

→ Menuen 'PERSONLIG BILLEDOPS.' vises.

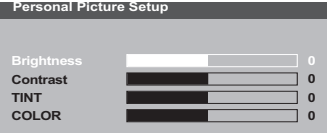

 $\bullet$  Tryk på  $\blacktriangle \blacktriangledown$  for at fremhæve en af indstillingerne herunder:

# **BRIGHTNESS** (lysere)

Hvis tallet forøges, bliver billedet lysere og omvendt, hvis tallet formindskes. Vælg nul (0) for at få en gennemsnitlig indstilling.

# **CONTRAST** (kontrast)

Hvis tallet forøges, bliver billedet skarpere og omvendt, hvis tallet formindskes. Vælg nul (0) for at få balance i kontrasten.

# **TINT** (Farv)

Forøgelse af værdien vil gøre billedet mørkere og omvendt. Vælg nul (0) for at vælge gennemsnitsindstillingen.

# **COLOUR** (Mætning)

Hvis tallet forøges, forhøjes farvemætningen i billedet og omvendt hvis tallet formindskes. Vælg nul (0) hvis farverne skal være i balance.

- **5** Tryk på < > for at regulere på disse parametre, så de passer bedst til Deres egne foretrukne farveindstillinger.
- 6 Gentag trin 4~5 for at justere andre farvefunktioner.
- 7 Tryk på **OK** for at bekræfte.

# **Dansk**

**TIP:** Hvis du vil vende tilbage til foregående menu, skal du trykke på < Hvis du vil fjerne menuen, skal du trykke på **SYSTEM MENU**.

### 236

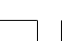

# 210-246 DVP5100 Dan 02A 236

17/03/05, 11:24 AM<sup>3139</sup> 246 15661

# **Skift til YUV/RGB**

Med denne indstilling kan du skifte output på videosignalet mellem RGB (på Scart) og Y Pb Pr (YUV).

<sup>■</sup> I 'OPS. AF LYD' skal du trykke på ▲ ▼ for at fremhæve {COMPONENT}, og derefter trykke på  $\blacktriangleright$ .

# **YUV**

Vælg dette til Y Pb Pr-tilslutning.

### **RGB**

Vælg dette til Scart-tilslutning.

 $\bullet$  Tryk på  $\blacktriangle \blacktriangledown$  for at vælge en indstilling, og tryk på **OK** for at bekræfte.

### **Advarsel:**

**Når afspilleren er indstillet til Y PrCr PbCb (YUV), kan nogle fjernsynsapparater ikke synkronisere rigtigt med afspilleren på SCART-stikket.**

# **Indstillingsside**

- $\bullet$  Tryk to gange på  $\bullet$  for at stoppe afspilningen (hvis der er nogen), og tryk derefter på **SYSTEM MENU**.
- 2 Tryk på < > for at vælge siden {PREFERENCE PAGE} (PRÆFERENCER).
- 3 Tryk på **OK** for at bekræfte.

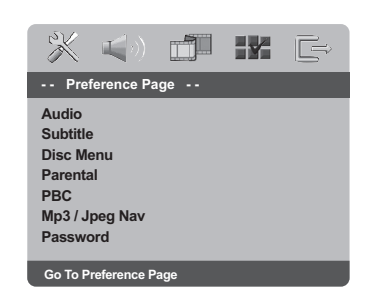

# **Opsætning af sprog, på menuerne for lyd, undertekster og disk**

Disse menuer indeholder forskellige sprogindstillinger til lyd, undertekster og diskmenu, der kan optages på DVD'en. Yderligere oplysninger finder du på side 222.

### **Begrænset afspilning ved indstilling af forældrekontrolniveauet**

Nogle DVD'ere kan have indkodet forældrekontrol i hele disc'en eller i visse scener i disc'en. Denne finesse gør det muligt at indstille afspilningen til et vist begrænset kontrolniveau mellem 1 og 8, som er landeafhængigt. Man kan "forbyde" afspilningen af discs, som er uegnet for børn, eller tillade afspilning af discs som indeholder alternative scener.

<sup>■</sup> I 'PRÆFERENCER' skal du trykke på ▲ ▼ for at fremhæve {PARENTAL} (Børnesik), og derefter trykke på  $\blacktriangleright$ .

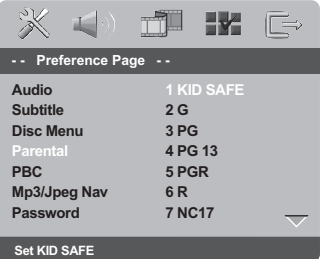

 $\bullet$  Tryk på  $\blacktriangle \blacktriangledown$  til at fremhæve et vurderingsniveau for den indsatte disk tryk på **OK**.

➜ Ved at vælge {8 ADULT} (8 Voksn), så alle discs kan afspilles.

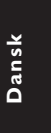

**TIP:** Hvis du vil vende tilbage til foregående menu, skal du trykke på < Hvis du vil fjerne menuen, skal du trykke på **SYSTEM MENU**.

237

**Begrænset afspilning ved indstilling af forældrekontrolniveauet - fortsat**

# $\bullet$  Indtast Deres 6-cifrede kode med **ciffertasterne (0-9)**(se side 239 "Ændring af adgangskoden").

➜ DVD'er, der vurderes over det valgte niveau, kan ikke afspilles, medmindre du indtaster den sekscifrede adgangskode og vælger en højere vurdering.

# *Nyttige tips:*

*– VCD, SVCD, CD har ingen angivelse af niveau, og derfor har børnesikringen ingen virkning på den slags diske eller på de fleste illegale DVD diske. – Visse DVD'ere har ikke et indkodet*

*begrænsningsniveau, selvom filmniveauet er angivet på disc-kassetten. Ved afspilning af sådanne discs virker funktionen for begrænsningsniveau ikke.*

### **Afspilningskontrol (PBC)**

Denne funktion kan kun indstilles til PBC TND eller PBC SLK, når VCD'er (kun i version 2.0) med PBC- funktionen. Yderligere oplysninger finder du på side 226.

# **MP3/JPEG Navigator**

MP3/JPEG Navigator kan kun indstilles, hvis disken er optaget med menuen. Det gør det muligt at vælge forskellige skærmmenuer til nem navigation.

<sup>■</sup> I 'PRÆFERENCER' skal du trykke på ▲ ▼ for at fremhæve {MP3/JPEG NAV}, og derefter trykke på  $\blacktriangleright$ .

**WITHOUT MENU** (Ingen Menu) Vælg dette for at få vist alle filer, der er indeholdt på MP3/Picture CD'en.

**WITH MENU** (Med Menu) Vælg dette for kun at få vist mappemenuen på MP3/Picture CD'en.

<sup>2</sup> Tryk på ▲ ▼ for at vælge en indstilling, og tryk på **OK** for at bekræfte.

**Dansk**

**TIP:** Hvis du vil vende tilbage til foregående menu, skal du trykke på < Hvis du vil fjerne menuen, skal du trykke på **SYSTEM MENU**.

238

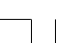

210-246 DVP5100 Dan 02A 238

17/03/05, 11:24 AM<sup>3139</sup> 246 15661

# **Ændring af Adgangskode**

Den samme adgangskode bruges til både børnesikring og disklås. Indstast din sekscifrede adgangskode, når det diskret angives på skærmen. Standardadgangskoden er 136900.

<sup>■</sup> I 'PRÆFERENCER' skal du trykke på ▲ ▼ for at fremhæve {PASSWORD} (Adgangskode), og derefter trykke på ▶ for at vælge {CHANGE} (Ændring).

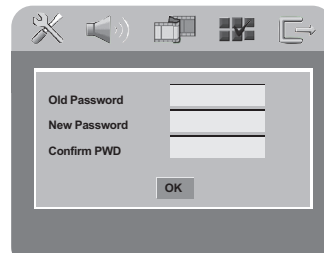

2 Indtast med **ciffertasterne (0-9)** den gamle 6 cifrede kode.

➜ Når du gør dette første gang, skal du indtaste '136900'. ➜ Hvis du glemmer din gamle sekscifrede

adgangskode, skal du indtaste '136900'.

- **3** Indtast den nye 6-cifrede kode.
- 4 Indtast den nye 6-cifrede kode en gang til for at bekræfte den.

➜ Den nye 6-cifrede kode træder i kraft.

5 Tryk på **OK** for at bekræfte.

### **Indstilling af skrifttype på DivXundertekster**

Du kan indstille den skrifttype, som understøtter underteksterne på den optagede DivX-film.

<sup>■</sup> I 'PRÆFERENCER' skal du trykke på ▲ ▼ for at fremhæve {DivX SUBTITLE} (DIVX-UNDERTEKST), og derefter trykke på ▶.

# **ENGLISH**

En standardoversigt over engelske skrifttyper til undertekster på dvd-afspilleren.

# **CYRILLIC**

Vælg denne indstilling for at få vist kyrilliske skrifttyper til undertekster.

<sup>2</sup> Tryk på ▲ ▼ for at vælge en indstilling, og tryk på **OK** for at bekræfte.

*Nyttige tips:*

*– Softwareopdateringer, som understøtter andre skrifttyper, kan hentes på www.philips.com/support*

# **Standardopsætning**

Hvis der opstår problemer under indstillingen af DVD-afspilleren, bruges DEFAULTfunktionen til at nulstille alle funktioner til standardindstillingerne fra fabrikken, og alle dine personlige indstillinger bliver slettet.

- <sup>■</sup> I 'PRÆFERENCER' skal du trykke på ▲ ▼ for at fremhæve {DEFAULT} (Normal), og derefter trykke på  $\blacktriangleright$  for at vælge {RESET}.
- 2 Tryk på **OK** for at bekræfte. ➜ Vil alle emner i opstartsmenuen blive nulstillet til opstartsindstillingerne.

**TIP:** Hvis du vil vende tilbage til foregående menu, skal du trykke på < Hvis du vil fjerne menuen, skal du trykke på **SYSTEM MENU**.

239

# **Fejlsøgning**

 $\begin{array}{c|c|c|c|c} \hline \quad \quad & \quad \quad & \quad \quad \\ \hline \quad \quad & \quad \quad & \quad \quad \\ \hline \end{array}$ 

# **ADVARSEL**

**Prøv ikke under nogen omstændigheder på selv at reparere systemet, da garantien dermed bortfalder. Luk ikke op for systemet da der derved er fare for elektrisk stød.**

**Hvis der opstår en fejl, skal nedenstående punkter først kontrolleres, før systemet afleveres til reparation. Hvis fejlen fortsat ikke kan rettes bedes De henvende Dem til Deres forhandler eller til Philips for nærmere råd.**

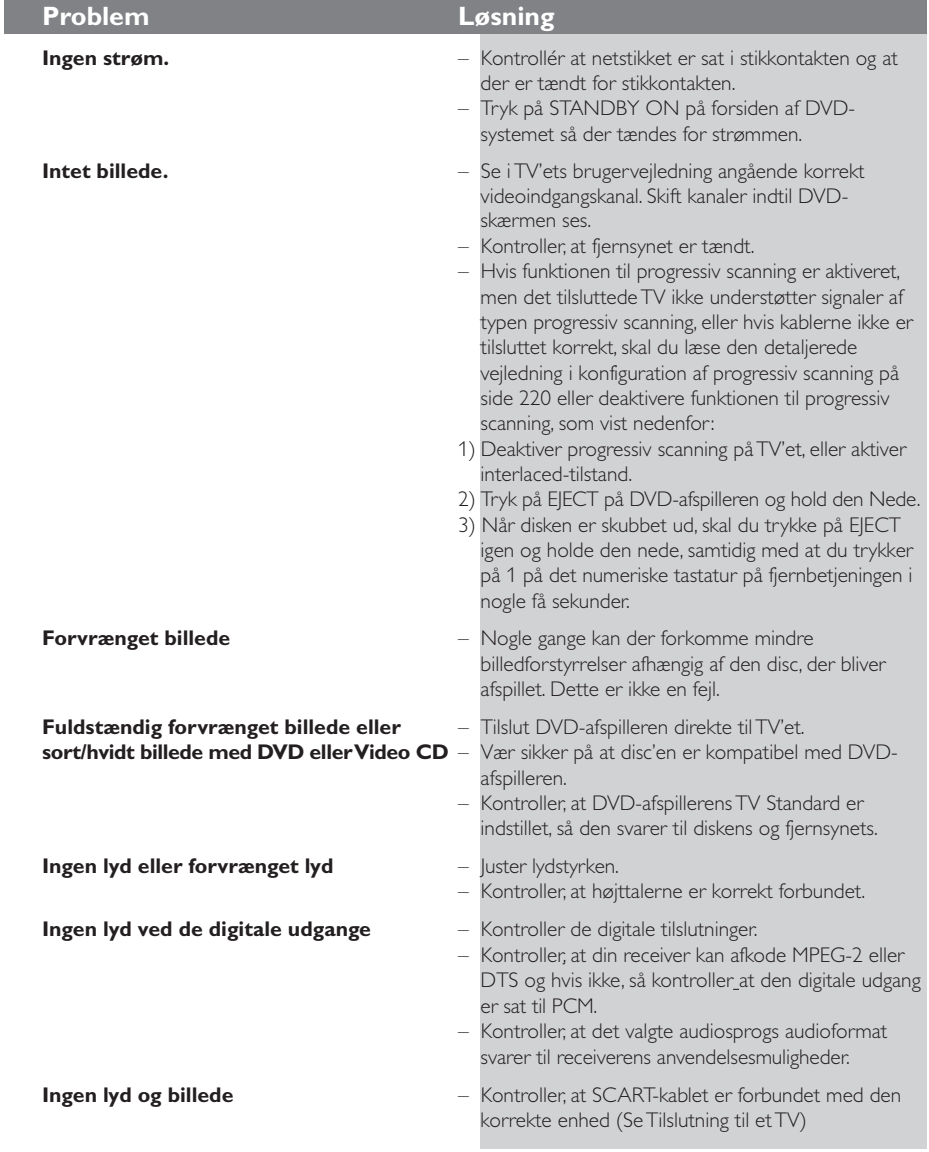

www.philips.com/support Hvis du ønsker servicesupport, kan du besøge os på

240

**Dansk**

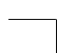

210-246 DVP5100\_Dan\_02A 240

 $\Box$ 

# **Fejlsøgning**

 $\begin{tabular}{c} \hline \rule{0pt}{2ex} \rule{0pt}{2ex} \rule$ 

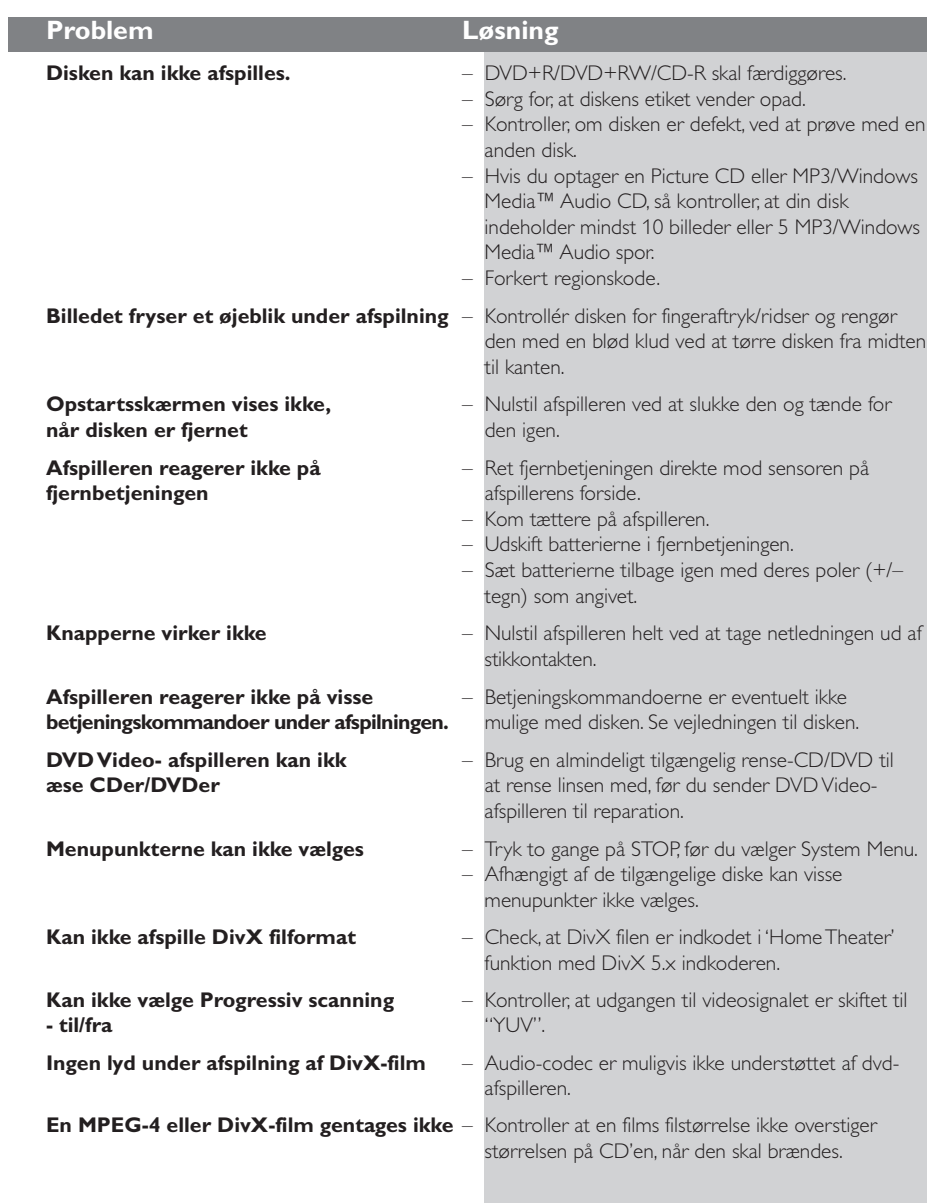

www.philips.com/support Hvis du ønsker servicesupport, kan du besøge os på

241

 $\begin{array}{c} \boxed{-} \\ \boxed{-} \end{array}$ 

**Dansk**

 $\begin{array}{c|c} \hline \hline \end{array}$ 

17/03/05, 11:24 AM<sup>3</sup>139 246 15661

# **Specifikationer**

# **TV STANDARD (PAL/50Hz) (NTSC/60Hz)**

Antal linjer 625 525 Afspilning Multistandard (PAL/NTSC)

**VIDEO-YDELSE** YPbPr Videoudgan RGB (SCAP

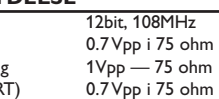

# **VIDEOFORMAT**

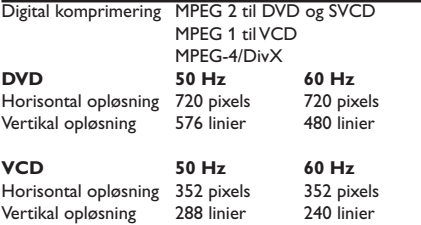

# **AUDIO FORMAT**

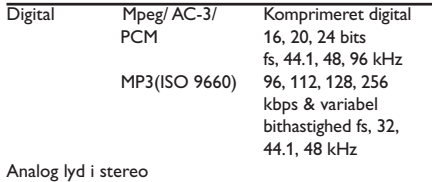

Dolby Surround-kompatibelt downmix fra Dolby Digital flerkanalslyd

# **LYDEGENSKABER**

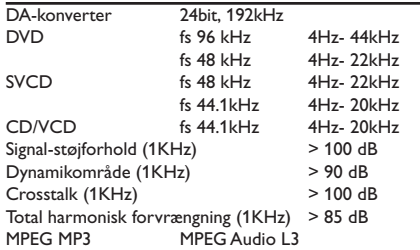

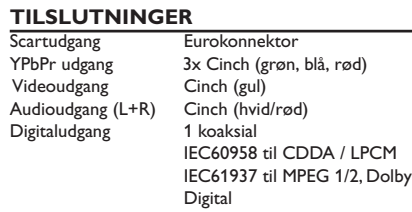

# **KABINET**<br>Mål (b x d x h)

 $435 \times 37 \times 265$  mm Vægt  $\begin{array}{ccc} \n\sqrt{2} & \sqrt{2} & \sqrt{2} \\
\sqrt{2} & \sqrt{2} & \sqrt{2} \\
\sqrt{2} & \sqrt{2} & \sqrt{2} \\
\sqrt{2} & \sqrt{2} & \sqrt{2} \\
\sqrt{2} & \sqrt{2} & \sqrt{2} \\
\sqrt{2} & \sqrt{2} & \sqrt{2} \\
\sqrt{2} & \sqrt{2} & \sqrt{2} \\
\sqrt{2} & \sqrt{2} & \sqrt{2} \\
\sqrt{2} & \sqrt{2} & \sqrt{2} \\
\sqrt{2} & \sqrt{2} & \sqrt{2} \\
\sqrt{2} & \sqrt{2} & \sqrt{2} \\
\sqrt{2} & \sqrt$ 

# **STRØMFORBRUG**

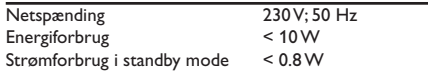

# *Specifikationer kan ændres uden forudgående varsel*

**Dansk**

242

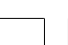

210-246 DVP5100\_Dan\_02A 242

17/03/05, 11:24 AM<sup>3139</sup> 246 15661

# **Gloser**

**Afsnit:** Afsnit i et billed- eller musikstykke på en DVD, som er mindre end titler. En titel er sammensat af flere afsnit. Hvert afsnit er tildelt et afsnitsnummer som gør det muligt at vælge det afsnit, der ønskes. **Afspilningskontrol (PBC):** Refererer til de signaler der er optaget i Video-CD'er eller SVCD'er for kontrol af gengivelsen.Ved at bruge menuskærmene, som er optaget på en Video-CD eller SVCD og som understøtter PBC kan man få fornøjelse af den interaktive software såvel som software med søgefunktion.

**Analog:** Lyd som ikke er konverteret til "numre". Analog lyd varierer, mens digital lyd har specifikke numeriske værdier, som gengives i to kanaler, venstre og højre.

**AUDIO OUT jackstik:** Jackstik på bagsiden af DVD-systemet, som sender audiolyd videre til et andet system (TV, Stereo etc.).

**Bitstrøm:** Det antal data der bruges til gengivelse af en given længde musik målt i kilobits pr. sekund eller kbps. Eller den hastighed med hvilken der optages. Generelt, jo højere bitstrøm eller jo højere hastighed desto bedre lydkvalitet. Højere bitstrøm bruger imidlertid mere plads i en disc.

**Component Video Out jackstik:** Jackstik på bagsiden af DVD-systemet, som sender højkvalitets video til et TV, der er udstyret med Component Video In jackstik (R/G/B, Y/Pb/Pr, etc.).

**Digital:** Lyd som er konverteret til numeriske værdier. Digital lyd kan fås, når der bruges DIGITAL AUDIO OUT COAXIAL jackstik eller OPTICAL jackstik. Disse jackstik gengiver lyden i multikanaler (mange kanaler) i stedet for kun to kanaler som ved analog lyd. **Discmenu:** En skærmvisning som gør det muligt at vælge billeder, lyd, undertekster, multivinkler etc., som er optaget i en DVD.

**DivX 3.11/4.x/5.x**: DivX-kode er en patenteret MPEG-4-baseret videokomprimeringsteknologi, der er udviklet af DivXNetworks, Inc., der kan reducere digital video til størrelser, der er små nok til at blive transporteret over Internet, samtidig med at der stadig bevares en høj visuel kvalitet.

**Dolby Digital:** Et surround-lydsystem der er udviklet af Dolby Laboratories og som indeholder seks digitale lydkanaler (forreste venstre og højre, venstre og højre surround , midterste og subwoofer). **DTS**: Digital Theatre Systems. Dette er også et surround-lydsystem, men det er anderledes end Dolby Digital. De to systemer er udviklet af forskellige firmaer.

**Forældrekontrol:** En funktion i DVD'ere som gør det muligt at få aldersbestemt begrænset afspilning af indholdet i DVD'en i overensstemmelse med begrænsningsniveauet i hvert land. Begrænsningen varierer fra disc til disc. Når funktionen er aktiveret, forbydes afspilningen hvis softwarens niveau er højere end det af brugeren indstillede niveau.

**Højde/breddeforhold:** Forholdet mellem den lodrette og vandrette størrelse på de billeder der ses på TV-skærmen. Et almindeligt TV har billedforholdet 4:3, et wide-screen TV har forholdet 16:9.

**JPEG:** Et meget almindeligt digitalt still-billedformat. Et komprimeret datasystem for et still-billede foreslået af Joint Photografic Expert Group, som kun

har en lidt formindsket billedkvalitet på trods af den store komprimering.

**MP3:** Et fil-format med komprimeret lyddatasystem. "MP3" er en forkortelse for Motion Picture Experts Group 1 (eller MPEG-1) Audio Layer 3. Ved at bruge MP3-format kan en CD-R eller en CD-RW indeholde 10 gange så mange data som en almindelig CD. **Multikanal:** DVD'en er indspillet til at have de enkelte lydspor samlet til ét lydfelt. Multikanal refererer til strukturen i lydspor som har tre eller flere lydkanaler.

**PCM (Pulse Code Modulation):** Et system til konvertering af analoge lydsignaler til digitale signaler for senere behandling uden at der er anvendt komprimering ved konverteringen.

**Progressiv Scan**: Dette system viser alle vandrette linjer i et billede på en gang som en signal-frame. Det kan omdanne interlaced video fra DVD til progressivt format, som kan sluttes til et progressivt display. Dette giver en utrolig forøgelse af den lodrette opløsning. **Regionskode:** Et system der kun tillader, at discs kan afspilles i bestemte forudvalgte regioner. Dette DVDsystem kan kun afspille discs, som har samme regionskode som systemet. Systemets regionskode findes på typeskiltet. Nogle discs kan afspilles i mere end én region (eller i ALL (alle regioner)). **Surround**: Et system der frembringer realistiske tredimensionelle lydfelter ved brug af mange højttalere omkring lytteren.

**Titel:** Det længste afsnit af billede eller musik i en DVD, musik-CD, video software etc. eller et helt album i audio software. Hver titel er tildelt et titelnummer som gør det muligt at vælge den titel, der ønskes afspillet.

**VIDEO OUT jackstik:** Jackstik på bagsiden af DVDsystemet, som sender videosignaler til TV'et.

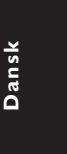

243

210-246 DVP5100 Dan 02A 243

17/03/05, 11:24 AM 139 246 15661

# **Language Code**

 $\frac{1}{2}$ 

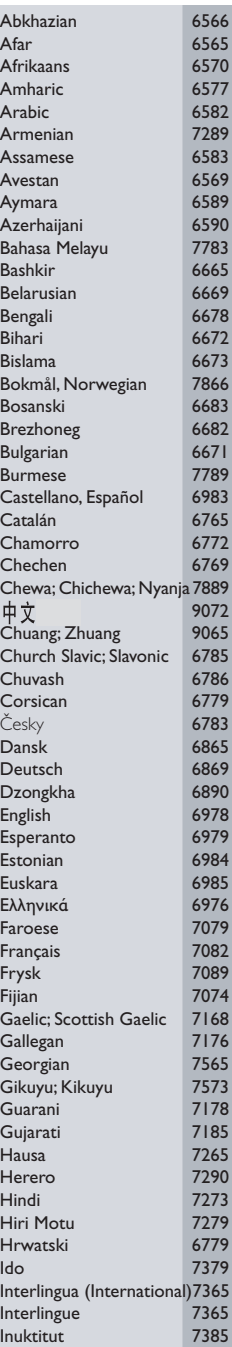

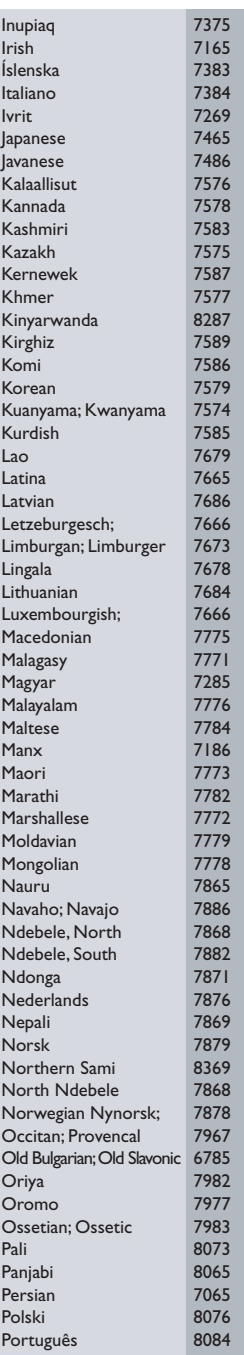

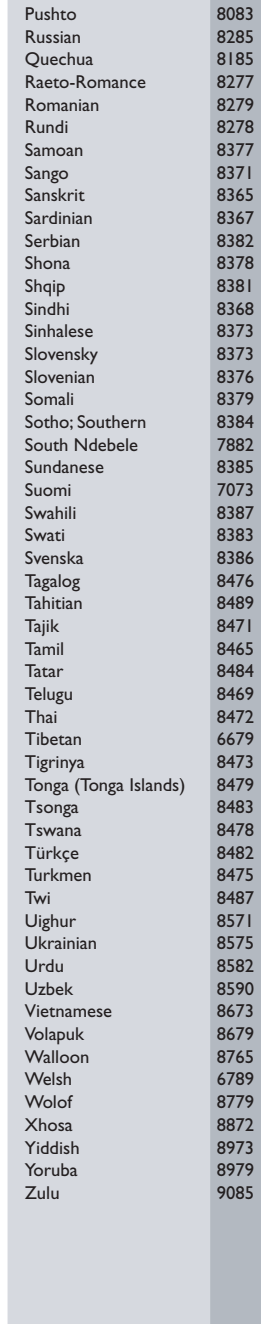

# 244

210-246 DVP5100\_Dan\_02A 244

Ξ

17/03/05, 11:24 AM<sup>3</sup>139 246 15661

 $\begin{array}{c} \hline \hline \hline \hline \hline \hline \end{array}$ 

210-246 DVP5100\_Dan\_02A 245

 $\begin{array}{c|c} \hline \hline \end{array}$ 

17/03/05, 11:24 AM<sup>3</sup>139 246 15661

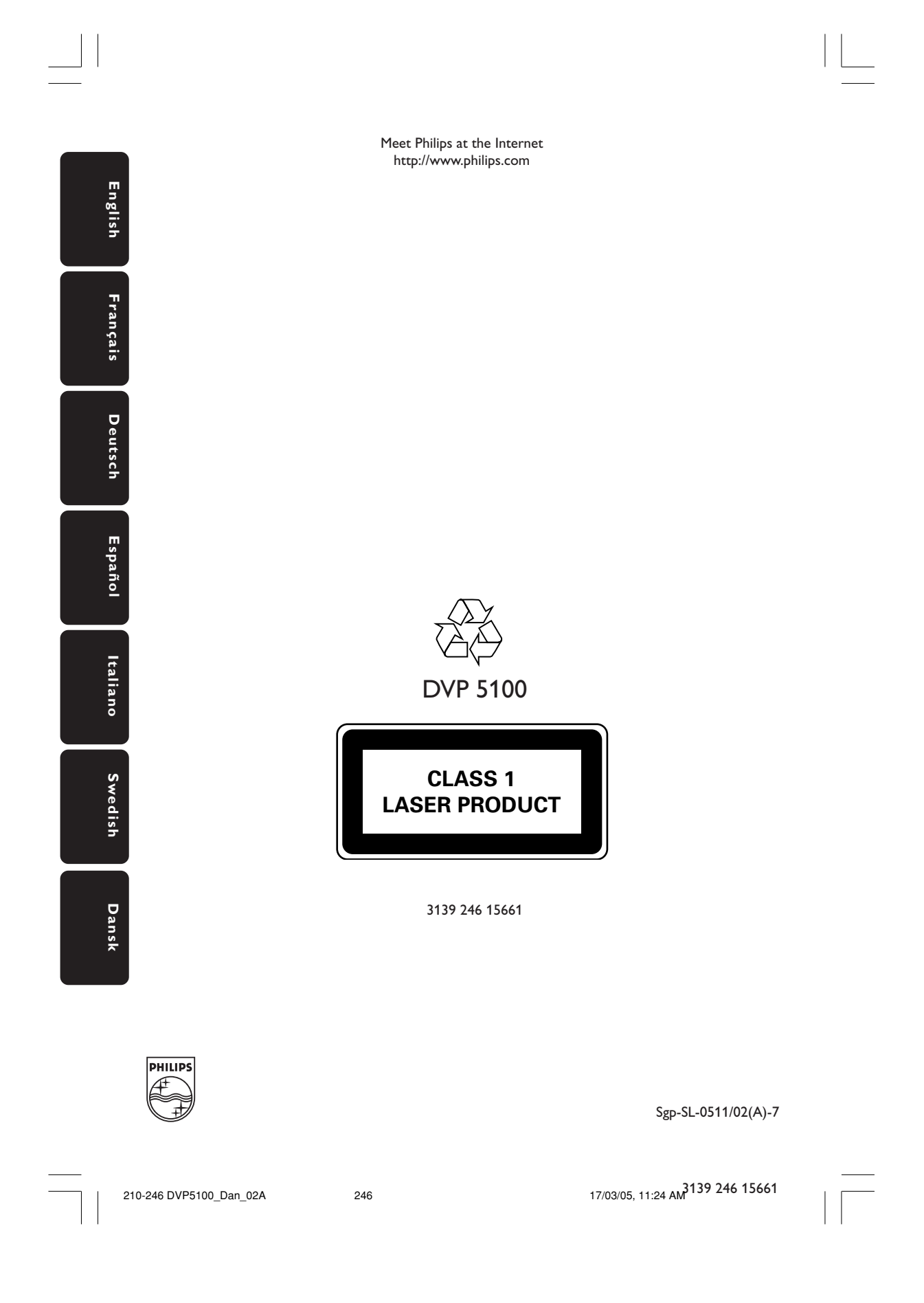